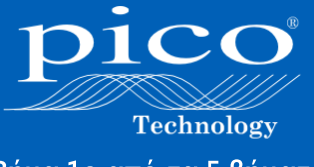

Βήμα 1ο από τα 5 βήματά<br>μας προς την επιτυχία με **TOV PicoScope** 

**ARRAIGE** 

**Aláyvwon HE** Διάγνωση και<br>Παλμογράφο<br>Παλμογράφο **FIGALIOYPUT** ATTÓ TTOU VA ATO ILO<br>TLVO KOVETE<br>Πώς <sup>να πετύχετε</sup>

**4**

# **Διάγνωση με Παλμογράφο** Oδηγός για τον PicoScope

Από που να ξεκινήσετε Τι να κάνετε Πως να πετύχετε

**[www.picoauto.com](http://www.picoauto.com/) www.vsa-automotive.com**

#### **Πρόλογος**

Από τον Alan Tong, Ιδρυτή και Διευθύνων Σύμβουλο της Pico Technology

Όταν ξεκίνησα την σχεδίαση και την κατασκευή των παλμογράφων Pico πριν από 25 χρόνια, δεν θα μπορούσα να είχα φανταστεί την εξέλιξη της τεχνολογίας στον τομέα της αυτοκινητοβιομηχανίας. Σήμερα είμαι περήφανος που η Pico βρίσκεται στην πρώτη γραμμή της διάγνωσης σε αυτόν τον τομέα.

Εργαζόμαστε στενά με τους κατασκευαστές οχημάτων που αποτελούν την συνεχώς αυξανόμενη βάση των πελατών μας. Εξελίσσοντας συνεχώς τα προϊόντα μας στα κεντρικά μας γραφεία κοντά στο Cambridge στην Αγγλία ή στα γραφεία μας στο Texas στην Αμερική, παραμένουμε αφοσιωμένοι στην κάλυψη των αναγκών της αυτοκινητοβιομηχανίας, χρησιμοποιώντας κάθε νέα εξέλιξη της τεχνολογίας. Έτσι ο PicoScope δεν περιορίζεται πλέον μόνο στα ηλεκτρικά συστήματα, αλλά μπορεί να ελέγξει και να διαγνώσει πίεση, θορύβους, κραδασμούς και τραχύτητα, όπως ποτέ πριν.

Είναι αυτή η κληρονομιά που μας επιτρέπει να δημιουργούμε προϊόντα αιχμής για την επισκευή των οχημάτων, και να είμαστε σήμερα το σημείο αναφοράς στη διάγνωση με παλμογράφο. Πιστεύουμε ότι αυτός ο οδηγός θα σας δείξει πώς η δύναμη των PicoScope μπορεί να ωφελήσει την δουλειά σας, δείχνοντας σας την ευκολία και την απλότητα του προγράμματος PicoScope 6 Automotive.

# **Περιεχόμενα**

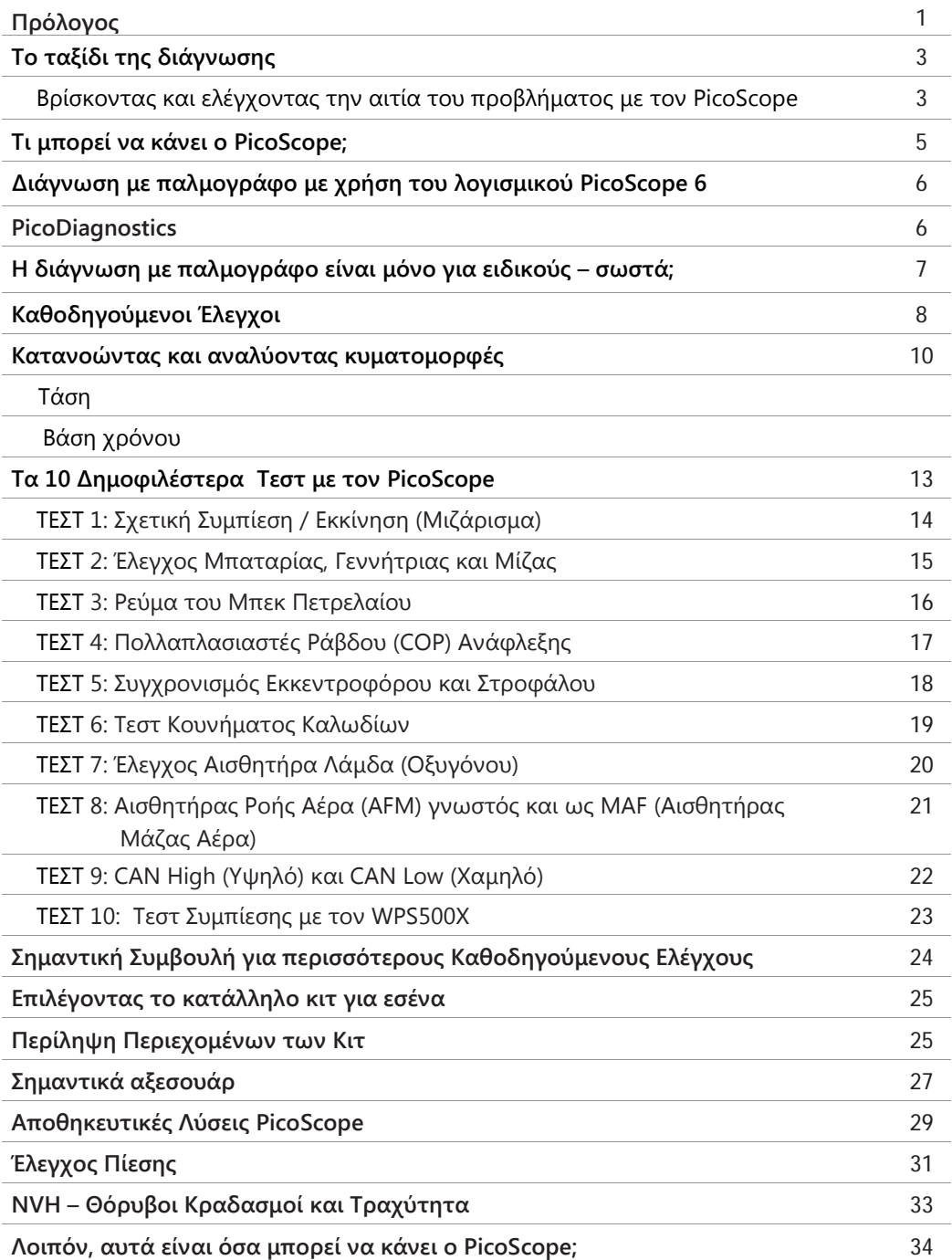

Τα δικαιώματα για τα εμπορικά σήματα και οι ονομασίες που αναφέρονται σε αυτό το κείμενο ανήκουν στους αντίστοιχους κατόχους.

Η VSA Ltd., ως επίσημος αντιπρόσωπος της Pico Technology στην Ελλάδα, διατηρεί το δικαίωμα της αναπαραγωγής και διάθεσης αυτού του εντύπου. Το έντυπο αυτό, οι εικόνες το κείμενό του και οι διαδικασίες που περιγράφονται παρέχονται «ως έχουν» χωρίς εγγύηση οποιουδήποτε είδους. Το κείμενο αποτελεί μετάφραση από την VSA Ltd., του αντίστοιχου Αγγλικού και τα περιεχόμενά του μπορούν να αλλάξουν χωρίς προηγούμενη ειδοποίηση.

Όταν καταγράφετε δεδομένα με τον PicoScope, αυτός τα αποθηκεύει στην Μνήμη Κυματομορφών. Αυτό σας επιτρέπει να ψάξετε για το πρόβλημα αφού ολοκληρώσετε τον έλεγχο, κοιτώντας τις οθόνες με τις κυματομορφές που έχουν αποθηκευτεί στην

#### **Μνήμη Κυματομορφών**.

Κάνοντας μεγέθυνση επάνω στην κυματομορφή του αισθητήρα εκκεντροφόρου, βρέθηκε γρήγορα ότι επρόκειτο για διακοπτόμενο σφάλμα.

συνεργείο που έχει επενδύσει σε έναν παλμογράφο PicoScope και τον χρησιμοποιεί σαν ένα καθημερινό εργαλείο για διάγνωση. Σε αυτή την περίπτωση, η συνήθης πρακτική θα ήταν να συνδέσει τον PicoScope στον αισθητήρα του εκκεντροφόρου για να τον ελέγξει πριν τον αφαιρέσει.

Το παραπάνω είναι μία απλοποιημένη εικόνα, αλλά ας δούμε και ένα

Όταν ολοκληρώθηκε ο έλεγχος, τα αρχικά αποτελέσματα του PicoScope έδειξαν ότι ο αισθητήρας λειτουργούσε κανονικά.

#### **Το Ταξίδι της Διάγνωσης**

Για να καταλάβετε πως μπορείτε να πάρετε τελικά το καλύτερο δυνατό αποτέλεσμα από τη διάγνωση με τον PicoScope παλμογράφο σας, πρέπει πρώτα να καταλάβετε το που μπαίνει ο PicoScope στη διαδικασία της διάγνωσης. Ο σκοπός μας είναι ο PicoScope να βοηθήσει το συνεργείο σας να παράσχει στους πελάτες του την καλύτερη δυνατή υπηρεσία διάγνωσης.

> Ας ξεκινήσουμε με ένα παράδειγμα: Έρχεται ένας πελάτης με πρόβλημα λειτουργίας του κινητήρα. Όπως με κάθε άλλη μορφή μηχανολογικής διάγνωσης, το πρώτο βήμα είναι να ρωτήσετε τον πελάτη για το

πρόβλημα. Το πρόβλημα συχνά (αλλά όχι πάντα) συνοδεύεται και από αναμμένο λαμπάκι στο καντράν.

Γενικά, η πρώτη σας ενέργεια είναι να συνδέσετε ένα σειριακό

διαγνωστικό εργαλείο στο αυτοκίνητο. Στο δικό μας παράδειγμα το διαγνωστικό έδειξε τις βλάβες 'P1345 Σφάλμα συγχρονισμού Εκκεντροφόρου/Στροφαλοφόρου' και 'Ανοικτό Κύκλωμα Αισθητήρα Εκκεντροφόρου'. Χρησιμοποιώντας τις γνώσεις που έχουμε ως έναν

βαθμό μπορεί να υποθέσουμε ότι η ποιο πιθανή αιτία είναι ένας προβληματικός αισθητήρας εκκεντροφόρου.

Ο αισθητήρας εκκεντροφόρου αντικαταστάθηκε, ο κωδικός βλάβης σβήστηκε, και το αυτοκίνητο δόθηκε στον πελάτη. Σε αυτή την περίπτωση, ο πελάτης επέστρεψε την επόμενη μέρα με την ίδια βλάβη.

Fie Edit Viens Me

#### **Βρίσκοντας και ελέγχοντας την αιτία του προβλήματος με τον PicoScope**

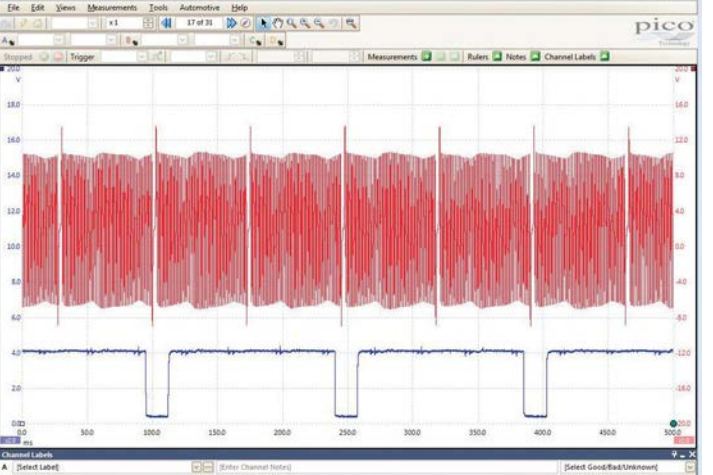

Επαναλαμβάνοντας τον έλεγχο, με παράλληλο ελαφρύ κούνημα της πλεξούδας των καλωδίων, φάνηκε άμεσα ότι υπήρχε πρόβλημα στην καλωδίωση.

Επιπλέον επιθεώρηση της καλωδίωσης αποκάλυψε τριβή με βραχυκύκλωμα μεταξύ των καλωδίων του αισθητήρα εκκεντροφόρου. Η επισκευή αυτή ήταν απλή και γρήγορη **χωρίς** να χρειαστεί να αντικαταστήσουμε κάποιο εξάρτημα.

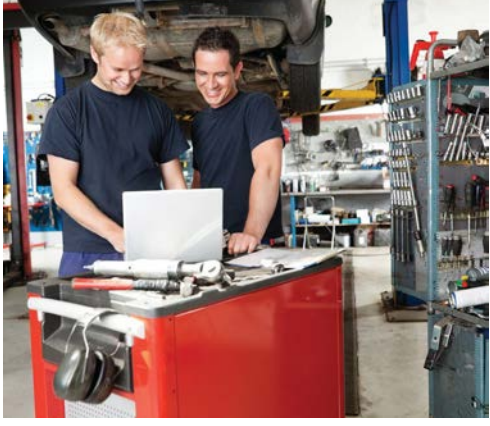

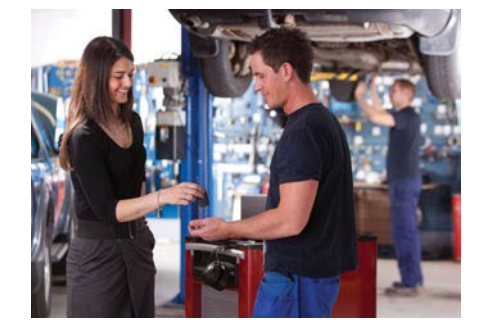

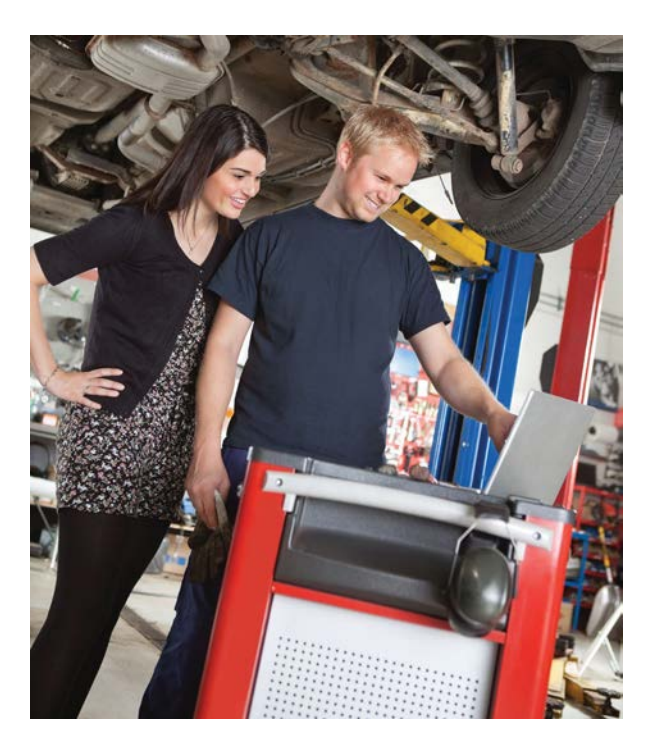

Μετά την επισκευή των καλωδίων, έγινε επανάληψη του ελέγχου με τον PicoScope όπου φάνηκε καθαρά ότι η βλάβη διορθώθηκε. Οι κωδικοί βλάβης σβήστηκαν και το αυτοκίνητο δόθηκε στον πελάτη. Το συνεργείο ήταν σίγουρο ότι η αιτία του προβλήματος είχε βρεθεί και επισκευαστεί. Ο πελάτης έφυγε από το συνεργείο, ευχαριστημένος με μία επιτυχημένη διάγνωση. Χωρίς επανεμφάνιση του προβλήματος, και με την επαγγελματική διάγνωση που προσέφερε, το συνεργείο εξασφάλισε μελλοντικές εργασίες με τον πελάτη του.

Αυτό φυσικά είναι ένα μόνο παράδειγμα για τη θέση του PicoScope στο ταξίδι της διάγνωσης. Ως τεχνικοί καταλαβαίνετε ότι υπάρχουν πολλά εργαλεία στη διάθεσή σας, συμπεριλαμβανομένων: των τεχνικών πληροφοριών, της εκπαίδευσης, της γνώσης, των σειριακών διαγνωστικών εργαλείων, των αναλυτών καυσαερίων, και φυσικά του PicoScope.

Η ικανότητά σας να μπορείτε να χρησιμοποιείτε αυτά τα εργαλεία μαζί, είναι αυτή που θα σας εξασφαλίσει ότι θα παραμείνετε ένα επιτυχημένο συνεργείο στο μέλλον. Οπλισμένοι με τον PicoScope και τη γνώση ότι μπορείτε να δείτε, να αναλύσετε και να καταλάβετε τα ηλεκτρικά σήματα που παράγουν τα εξαρτήματα του αυτοκινήτου, θα είστε βέβαιοι ότι μπορείτε να βρίσκετε τη ρίζα του προβλήματος. Αυτό με τη σειρά του θα ενισχύει την εικόνα της επιχείρησης σας ως επαγγελματίες διαγνώστες.

Δεν είναι όμως μόνο αυτό που σας λέμε εμείς. Περισσότεροι από είκοσι κορυφαίους κατασκευαστές οχημάτων στον κόσμο χρησιμοποιούν ήδη τον PicoScope στα διαγνωστικά εργαλεία των αντιπροσωπειών τους, και είναι η κληρονομιά μας και η αφοσίωσή μας που κάνει τον PicoScope τον παλμογράφο της πρώτης επιλογής.

#### **Τι μπορεί να κάνει ο PicoScope;**

Με το συνεργείο να αντιμετωπίζει τα ποιο σύνθετα διαγνωστικά προβλήματα από ποτέ, ένα εργαλείο που θα φτάσει στην πραγματική αιτία του προβλήματος είναι ποιο πολύτιμο από κάθε άλλη φορά. Μόνο με τον PicoScope έχετε διαθέσιμο ένα τόσο υψηλό επίπεδο βοήθειας για να ξεκινήσετε για πρώτη φορά, καθώς και αστραπιαίες ταχύτητες καταγραφής για να αντιμετωπίζετε και τα ποιο εξελιγμένα σύγχρονα σήματα των οχημάτων.

Στην Pico Technology είμαστε μοναδικοί στον τομέα της αυτοκινητοβιομηχανίας, στον τρόπο με τον οποίο εξειδικευόμαστε στην κατασκευή παλμογράφων για υπολογιστή για χρήση σε αυτοκίνητα, και στον τρόπο που εργαζόμαστε με έναν αυξανόμενο αριθμό παγκοσμίως κορυφαίων κατασκευαστών οχημάτων, για τη διάγνωση με παλμογράφο σε επίπεδο αντιπροσωπείας. Αυτή η εμπειρία εξασφαλίζει ότι ο PicoScope βρίσκεται μπροστά από τον ανταγωνισμό, βαδίζοντας συνεχώς μπροστά για να αντιμετωπίζει τις γρήγορες εξελίξεις στον τομέα της αυτοκινητοβιομηχανίας.

Στις επόμενες σελίδες θα βρείτε μια μικρή περίληψη για τον PicoScope και του τι μπορεί να κάνει. Ελπίζουμε ότι αυτό θα βοηθήσει στο να σας δείξει ότι, με το να επενδύσετε στον PicoScope η εταιρία σας μπορεί να γίνει ειδική στη διάγνωση οχημάτων, και να παραμείνει μπροστά από τον ανταγωνισμό.

Θυμηθείτε, ο PicoScope μπορεί να χρησιμοποιηθεί σε μια μεγάλη γκάμα οχημάτων και μηχανημάτων, συμπεριλαμβανομένων των αυτοκινήτων, των φορτηγών, των μηχανών, των αγροτικών οχημάτων, των σκαφών, και άλλων. Όταν τον χρησιμοποιείτε με την δική μας γκάμα εξαρτημάτων, ο PicoScope μπορεί επιπλέον να ανιχνεύσει σήματα σχετικά με: την υποπίεση, την πίεση καυσίμου και την υδραυλική πίεση, τον θόρυβο, τους κραδασμούς και την τραχύτητα. Η χρήση του παρέχει επίσης ασφάλεια χωρίς ρίσκο για το όχημα ή τα μηχανήματα, λόγω των μη παρεμβατικών μας μεθόδων ελέγχου.

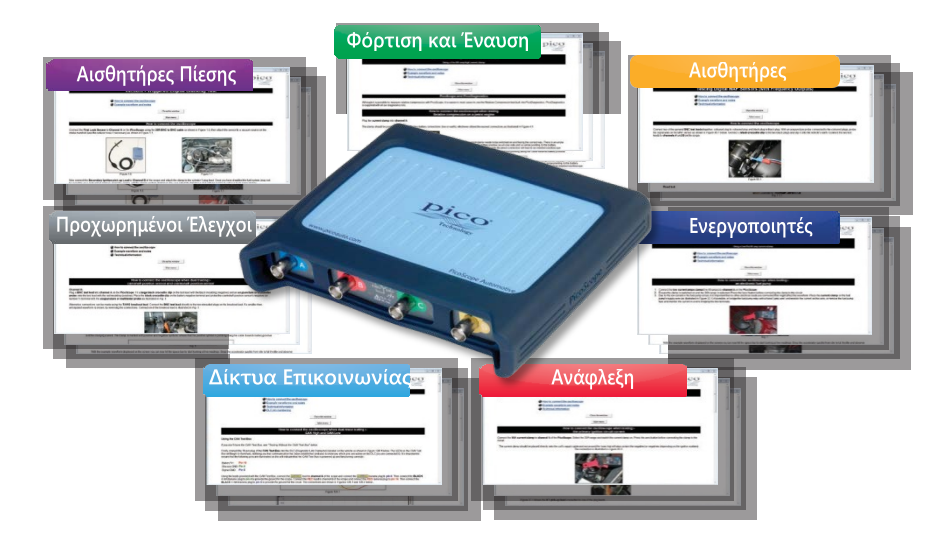

#### **Διάγνωση με παλμογράφο με χρήση του λογισμικού PicoScope 6**

Το εξελιγμένο διαγνωστικό λογισμικό της Pico Technology είναι πάντα εκεί για να σας βοηθήσει, ανεξάρτητα από το ποια είναι η εμπειρία σας στην καταγραφή των κυματομορφών των εξαρτημάτων. Σε αυτό το σημείο αξίζει να θυμίσουμε στους εαυτούς μας τι είναι μία κυματομορφή. Θέτοντάς το απλά, δείχνει πως αλλάζει η στάθμη της τάσης μέσα σε ένα χρονικό διάστημα:

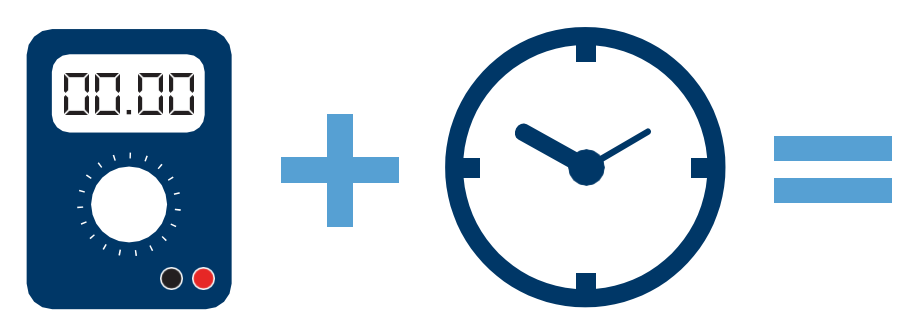

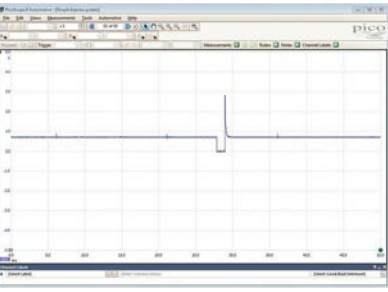

Αυτό που κάνει τον PicoScope τόσο ισχυρό εργαλείο, είναι η ικανότητά του να συλλαμβάνει αυτές τις κυματομορφές. Μετατρέπει τα ηλεκτρικά σήματα του αυτοκινήτου σε εικόνες που μπορείτε να δείτε, να μετρήσετε, να χειριστείτε, και να συγκρίνετε, για να καταλάβετε ακριβώς τι συμβαίνει μέσα στα συστήματα ενός οχήματος, σε πραγματικό χρόνο.

#### **PicoDiagnostics**

Αναμφισβήτητα το καλύτερα κρυμμένο μυστικό του PicoScope είναι το πρόγραμμά μας PicoDiagnostics. Αυτό το συνεχώς εξελισσόμενο λογισμικό διατίθεται δωρεάν μαζί με το πρόγραμμα PicoScope Automotive. Δεν σας δίνει μόνο ένα ακριβείας, πανίσχυρο εργαλείο μέτρησης της μπαταρίας και της γεννήτριας, αλλά περιλαμβάνει επίσης και έναν έλεγχο για σχετική συμπίεση και ισορροπία κυλίνδρων. Σημειώνεται ότι η απόδοση αυτών των ελέγχων περιορίζεται από τα έξυπνα κυκλώματα κάποιων μοντέρνων οχημάτων.

Καθώς το ταξίδι σας σε ποιο προχωρημένες τεχνικές διάγνωσης συνεχίζεται, η αγορά του NVH (θόρυβου, κραδασμών και τραχύτητας) κιτ ανοίγει νέες δυνατότητες ανίχνευσης και ανάλυσης προβλημάτων θορύβου, κραδασμών και τραχύτητας.

#### **Θυμηθείτε**

Και τα δύο προγράμματα PicoScope 6 Automotive και PicoDiagnostics είναι διαθέσιμα δωρεάν και μπορείτε να τα κατεβάσετε από τον ιστότοπο μας μας www.picoauto.com. Δεν υπάρχουν χρεώσεις ή ετήσιες αμοιβές για αναβαθμίσεις, καθώς το πρόγραμμά μας συνεχώς εξελίσσεται, βελτιώνοντας το εργαλείο σας ακόμη και πολύ αργότερα από την αρχική του αγορά.

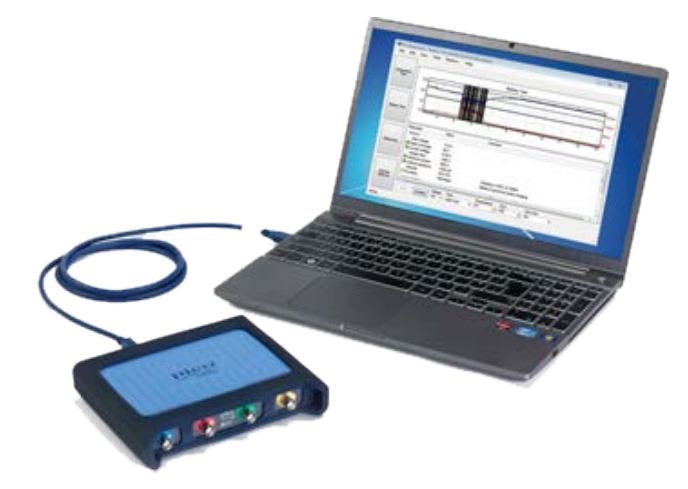

#### **Η διάγνωση με παλμογράφο είναι μόνο για ειδικούς – σωστά;**

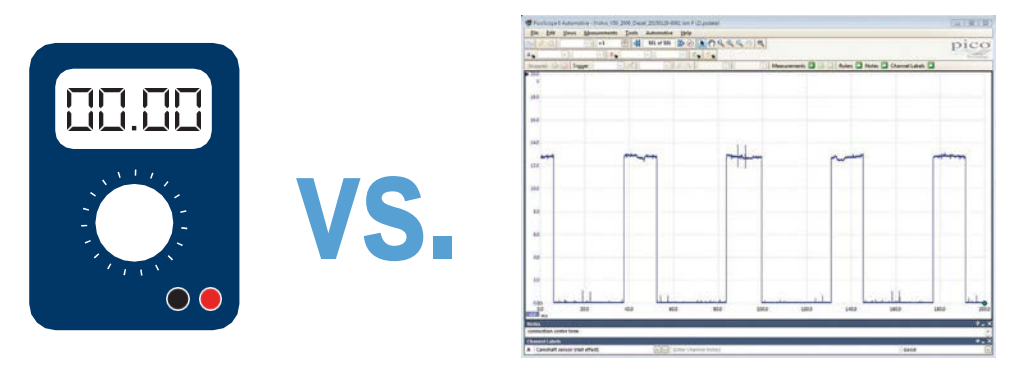

Αυτή η αντίληψη δεν θα μπορούσε να απέχει περισσότερο από την αλήθεια. Ενώ ο PicoScope μπορεί να χρησιμοποιείται από κάποιους από τους ποιο ειδήμονες της βιομηχανίας μας (λόγω της εξαιρετικής του απόδοσης και ανάλυσης), είναι εκπληκτικά έξυπνος και απλός στη χρήση ακόμη και από έναν αρχάριο. Ας ξεκινήσουμε από την αρχή.

Πιθανό να είστε ήδη εξοικειωμένος με τη χρήση ενός πολύμετρου για βασικό έλεγχο, για να βεβαιωθείτε ότι πηγαίνει τάση σε κάποιο εξάρτημα. Θα γνωρίζετε επίσης ότι το πολύμετρο είναι σχετικά εύκολο να συνδεθεί στο εξάρτημα. Παρότι χρειάζεται μια ποιο ασφαλής σύνδεση, ουσιαστικά δεν υπάρχει καμία διαφορά στο πως συνδέεται το πολύμετρο και ο παλμογράφος.

Για τη σύνδεση του παλμογράφου μας χρησιμοποιούμε ακροδέκτες βελόνας ή καλώδια διακλάδωσης για καλύτερη σύνδεση, αλλά στην πράξη είναι το ίδιο απλά στη χρήση. Ας δούμε ένα παράδειγμα σύνδεσης σε έναν αισθητήρα εκκεντροφόρου.

Εντοπίστε τον αισθητήρα που θέλετε να μετρήσετε συνδυάζοντας τις γνώσεις, την εμπειρία σας και τις τεχνικές πληροφορίες. Για τον αισθητήρα εκκεντροφόρου σας προτείνουμε να χρησιμοποιήσετε τους ακροδέκτες βελόνας. Όταν κάνετε αυτή τη σύνδεση, μετά είναι απλό το να συνδέσετε το διαγνωστικό εργαλείο.

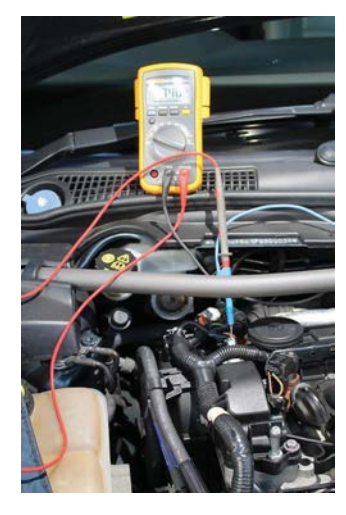

Η ευκολία της σύνδεσης είναι εκεί που σταματά η ομοιότητα με το πολύμετρο. Μόνο με έναν PicoScope μπορείτε να δείτε υψηλά επίπεδα λεπτομέρειας στα αποτελέσματα των ελέγχων σας. Ακόμη ποιο σημαντικό είναι ότι οι κυματομορφές έχουν πολύ μεγαλύτερη αξία για εσάς ως τεχνικός από ότι μια απλή ένδειξη στο πολύμετρο.

Για παράδειγμα, ένα πολύμετρο εμφανίζει μία μέτρηση 7,46 V (Βολτ). Παρόλα αυτά, με την ίδια σύνδεση, ο PicoScope εμφανίζει μία καθαρή και περιεκτική κυματομορφή, δείχνοντας μία μεταγωγή από κλειστό σε ανοιχτό στα 12 V, με ένα κανονικό μοτίβο.

Πράγματι, αυτό το παράδειγμα είναι σε ένα από τα εύκολα εξαρτήματα τόσο στη σύνδεση όσο και στην ανάλυση, αλλά με τον PicoScope ο αριθμός των ελέγχων που μπορείτε να κάνετε είναι στην πραγματικότητα απεριόριστος. Περιλαμβάνουμε ακόμη και έναν συνεχώς αυξανόμενο αριθμό Καθοδηγούμενων Ελέγχων (αυτή τη στιγμή περισσότεροι από 150) στο πρόγραμμα του PicoScope 6 Automotive, για να σας βοηθήσουν στον έλεγχο των ποιο κοινών εξαρτημάτων.

# **Καθοδηγούμενοι Έλεγχοι**

Οι Καθοδηγούμενοι Έλεγχοι καλύπτουν μία ποικιλία ελέγχων εξαρτημάτων, που συμπεριλαμβάνουν τα ακόλουθα:

**• Κυκλώματα Έναυσης και Φόρτισης • Αισθητήρες • Ενεργοποιητές • Ανάφλεξη • Δίκτυα Επικοινωνίας • Προχωρημένοι Έλεγχοι • Αισθητήρες Πίεσης**

**• Ειδικοί έλεγχοι για Μηχανές**

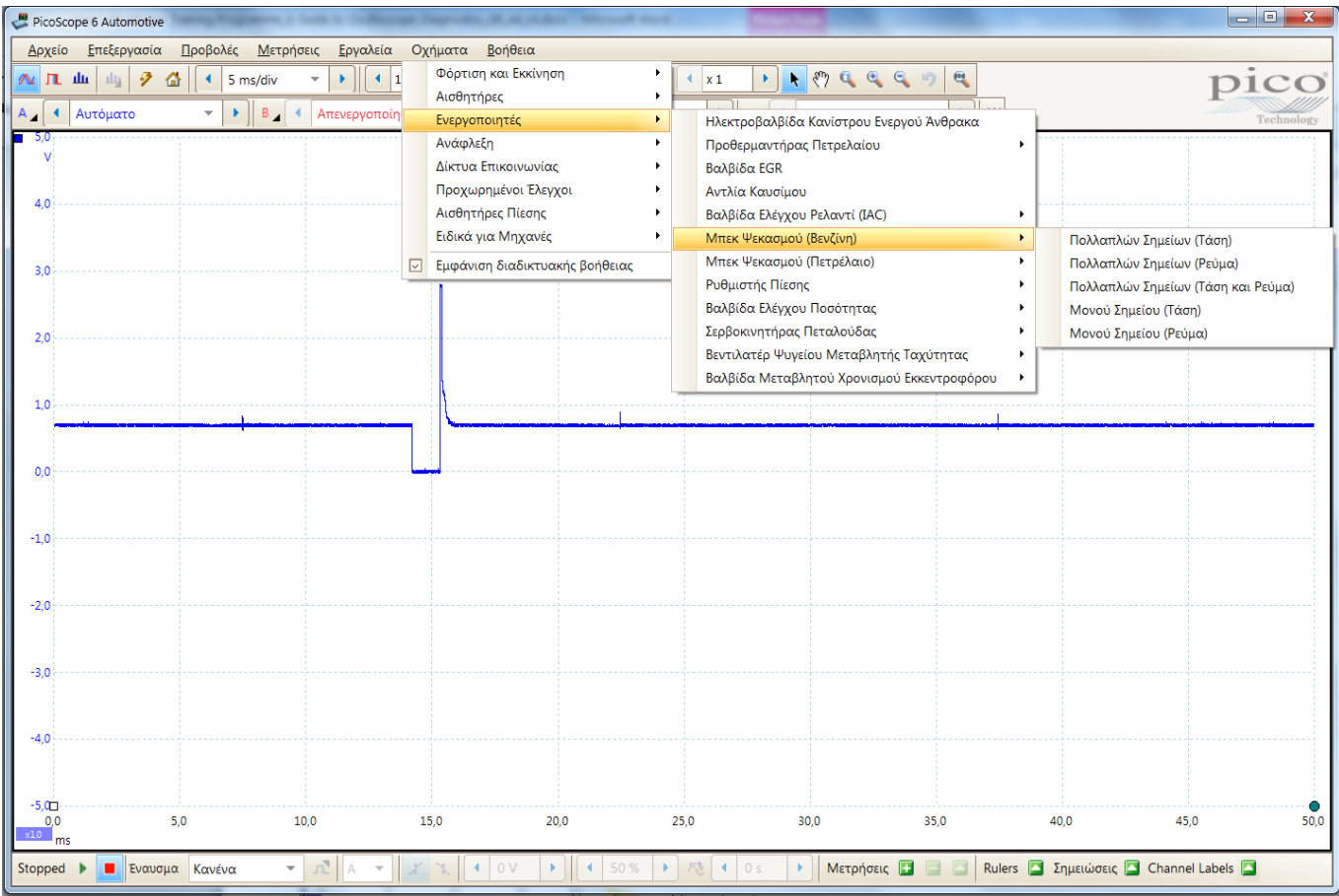

#### **Όταν επιλέγετε οποιοδήποτε από αυτούς τους ελέγχους, ανοίγει μία σελίδα Καθοδηγούμενου Έλεγχου η οποία περιλαμβάνει:**

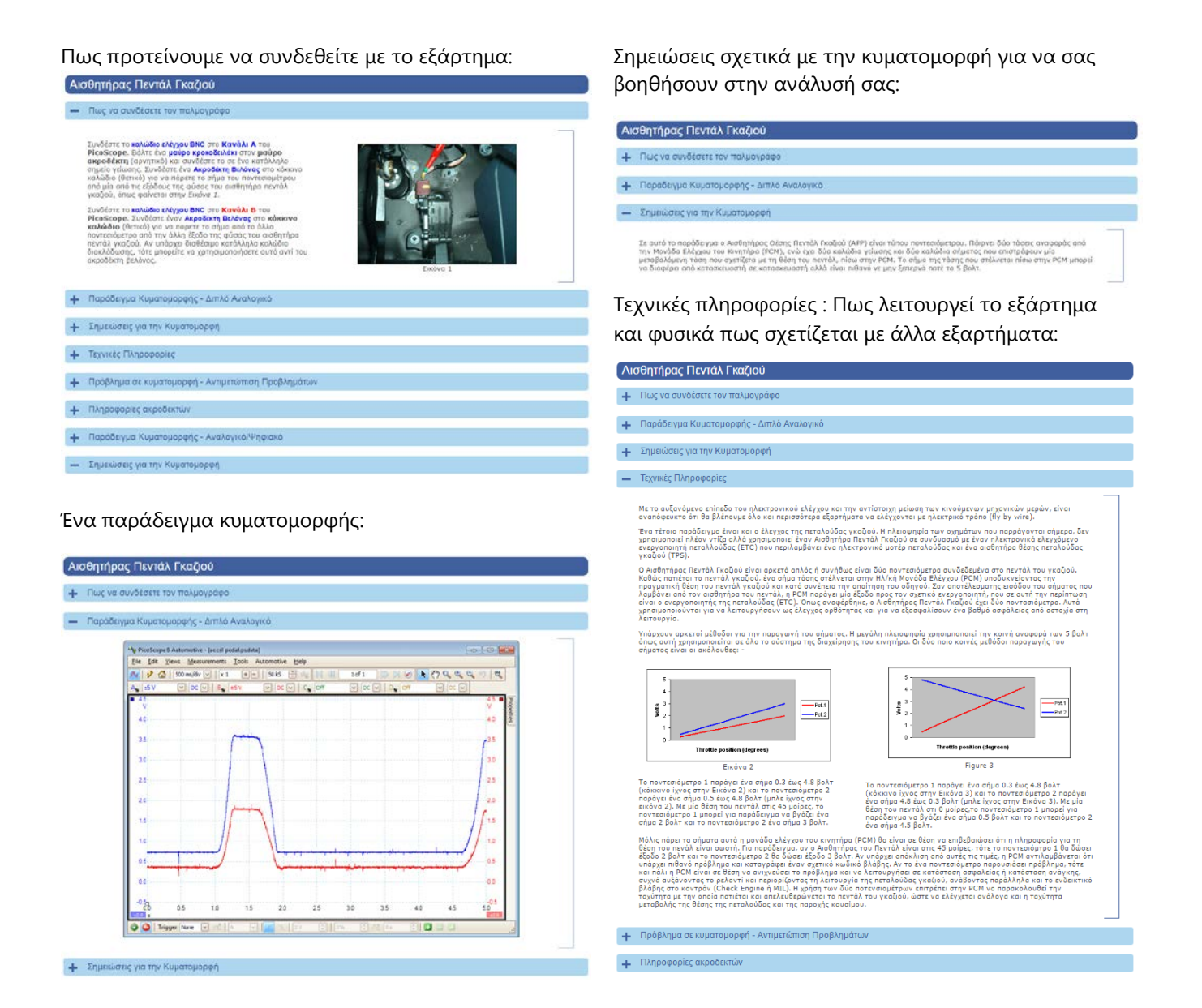

Επιπλέον, όταν επιλέγετε τον καθοδηγούμενο Έλεγχο, το πρόγραμμα του PicoScope ανοίγει ακόμη ένα αρχείο που ρυθμίζει αυτόματα τον PicoScope για τον συγκεκριμένο έλεγχο. Αυτό σημαίνει ότι για τις πρώτες μέρες που θα χρησιμοποιείτε τον PicoScope δεν χρειάζεται να σας απασχολεί το πώς θα ρυθμίσετε το πρόγραμμα χειροκίνητα – είστε απλά έτοιμοι να ξεκινήσετε τον έλεγχό σας.

# **Κατανοώντας και Αναλύοντας Κυματομορφές**

Το πρώτο πράγμα που πρέπει να λάβετε υπόψη σας όταν βλέπετε και αναλύετε κυματομορφές, είναι οι κλίμακες της βάσης χρόνου και της τάσης. Παρότι οι Καθοδηγούμενοι Έλεγχοι θα κάνουν αυτές τις ρυθμίσεις αυτόματα για λογαριασμό σας, είναι καλό να διαθέσετε λίγο χρόνο να μάθετε τα βασικά. Αυτό θα σας βοηθήσει στην ανάλυση των κυματομορφών και στο ακόνισμα των δεξιοτήτων σας με τον PIcoScope. Ας πάμε πίσω στην αρχή και ας δούμε απλά την κυματομορφή ως τάση που φαίνεται στο πέρασμα του χρόνου, εφαρμόζοντάς το σε αυτό που βλέπουμε στην οθόνη.

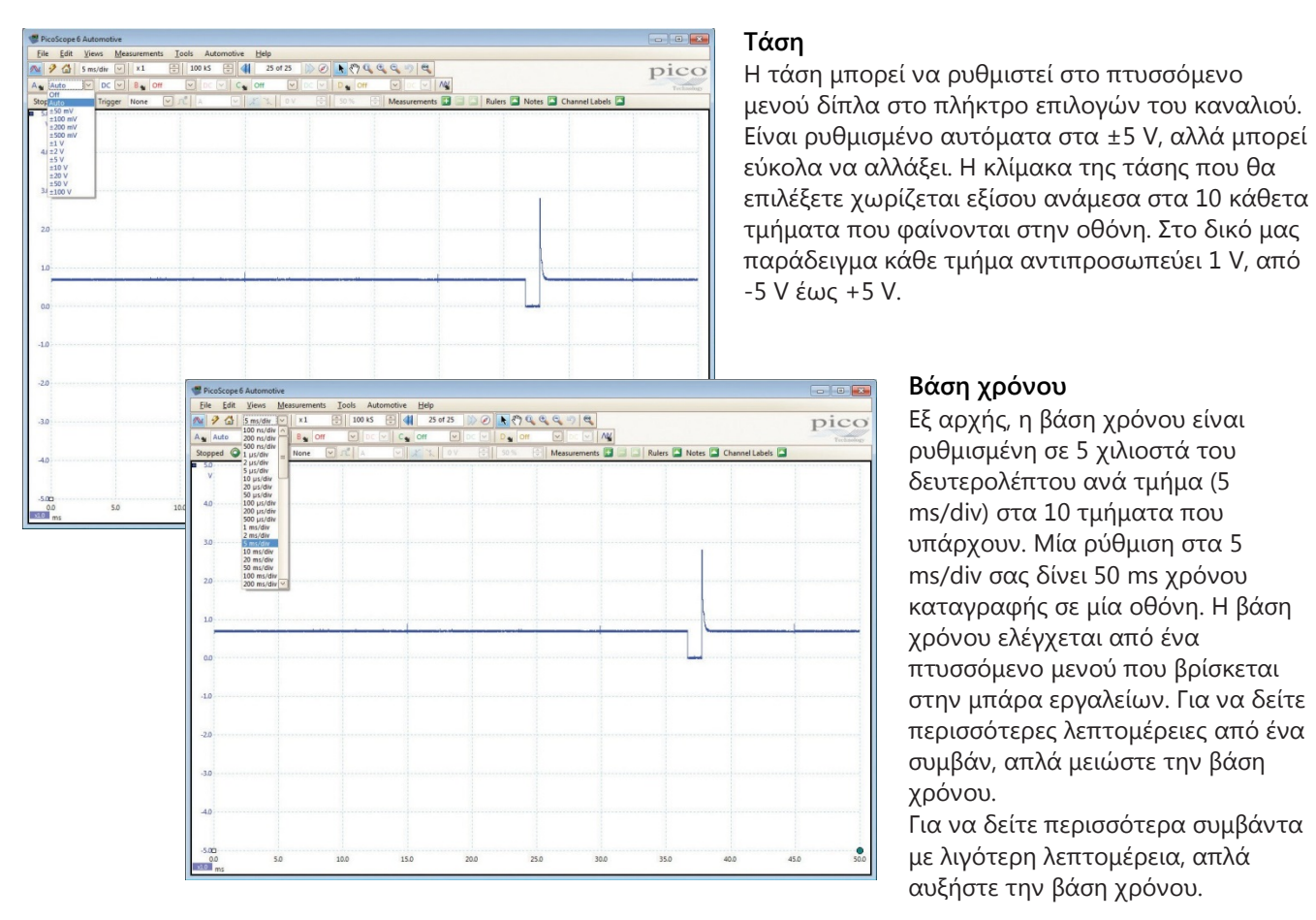

**Βάση χρόνου** Εξ αρχής, η βάση χρόνου είναι ρυθμισμένη σε 5 χιλιοστά του δευτερολέπτου ανά τμήμα (5 ms/div) στα 10 τμήματα που υπάρχουν. Μία ρύθμιση στα 5 ms/div σας δίνει 50 ms χρόνου καταγραφής σε μία οθόνη. Η βάση χρόνου ελέγχεται από ένα πτυσσόμενο μενού που βρίσκεται στην μπάρα εργαλείων. Για να δείτε περισσότερες λεπτομέρειες από ένα συμβάν, απλά μειώστε την βάση χρόνου.

Για να δείτε περισσότερα συμβάντα με λιγότερη λεπτομέρεια, απλά αυξήστε την βάση χρόνου.

**Οι λειτουργίες μεγέθυνσης** σας δίνουν το καλύτερο και από τους δύο κόσμους, καταγράφοντας με μία γρήγορη βάση χρόνου για κάθε κομμάτι της πληροφορίας, αλλά με την δυνατότητα ταυτόχρονα να δείτε την κυματομορφή σε κάθε επίπεδο λεπτομέρειας.

Αξίζει να αφιερώσετε χρόνο για να εξοικειωθείτε με αυτές τις ρυθμίσεις, καθώς θα σας βοηθήσουν να κάνετε μικρές αλλαγές στον τρόπο εμφάνισης της κυματομορφής επάνω στην οθόνη. Αυτό μπορεί να αποδειχτεί ανεκτίμητο για εσάς, καθώς σας επιτρέπει να δείτε την κυματομορφή με τη λεπτομέρεια που χρειάζεστε. Μην το πλήκτρο **Αυτόματης Ρύθμισης** Ø

Υπάρχει εκεί για να σας βοηθήσει, και θα ρυθμίσει αυτόματα τον PicoScope να σας δείξει λογικές κυματομορφές. Όταν έχετε συνδεθεί με το εξάρτημα και έχετε κάνει τις ρυθμίσεις σας, πατάτε απλά το πλήκτρο έναρξης (η εναλλακτικά το πλήκτρο διαστήματος - spacebar - στο πληκτρολόγιο). Ο PicoScope θα ξεκινήσει να καταγράφει δεδομένα. Μπορείτε να σταματήστε τον έλεγχο όποια στιγμή θέλετε και να πάτε πίσω να δείτε τις κυματομορφές στην **μνήμη κυματομορφών**: Αυτό είναι εξαιρετικά χρήσιμο για τον εντοπισμό διακοπτόμενων σφαλμάτων.

Έχουμε καλύψει τώρα κάποια πράγματα σχετικά με την οθόνη και κάποια βασικά σχετικά με τη ρύθμιση και την κατανόηση των παραμέτρων. Στη συνέχεια, ας ρίξουμε μια ματιά στο πως να αναλύουμε και να κατανοούμε καλύτερα τις κυματομορφές. Φυσικά δεν υπάρχει κανένα μαγικό ραβδί εδώ, αλλά ο PicoScope σας επιτρέπει εύκολα να δείτε τις κυματομορφές με τον καλύτερο δυνατό τρόπο. Συνδυάστε το αυτό με τους Διαγνωστικούς Ελέγχους μας και την Βιβλιοθήκη Κυματομορφών (βλέπε ποιο κάτω) και σας έχουμε εφοδιάσει με κάποια σπουδαία εργαλεία για να σας βοηθήσουμε να καταλάβετε και να αναλύσετε αυτό που βλέπετε. Η ικανότητα να ερμηνεύσετε τις κυματομορφές εξακολουθεί να αποτελεί μία δεξιότητα.

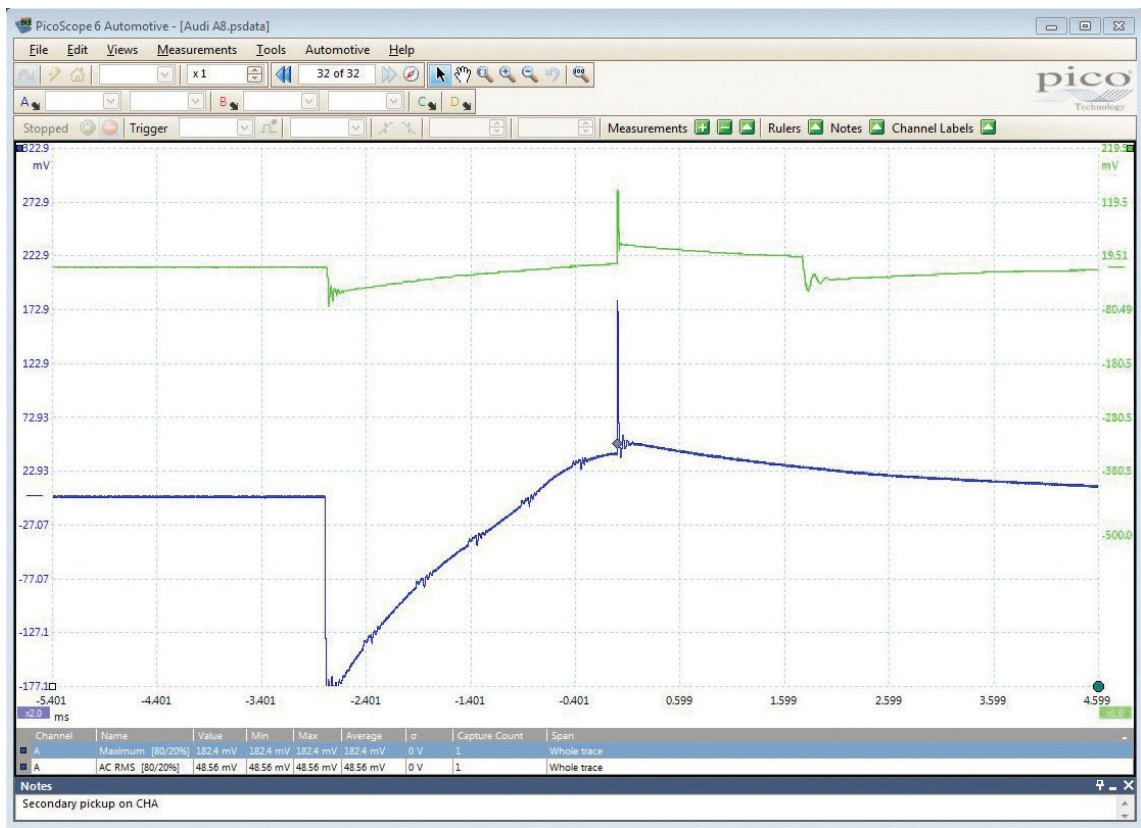

Παρέχουμε πολλές κυματομορφές αναφοράς, τόσο μαζί με τους Καθοδηγούμενους Ελέγχους όσο και στην Βιβλιοθήκη Κυματομορφών. Αξίζει παρόλα αυτά να θυμηθούμε ότι δεν ψάχνετε συνήθως για την απόλυτη ομοιότητα, αλλά έναν τρόπο να συγκρίνετε και να εκτιμήσετε (όπως στο παράδειγμά μας) εάν το εξάρτημα λειτουργεί σωστά.

Η Κυματομορφή Αναφοράς στο παραπάνω παράδειγμα έχει καταγραφεί σε μία λίγο διαφορετική κλίμακα τάσης σε σχέση με το εξάρτημα που ελέγχουμε. Με πρώτη ματιά φαίνεται δύσκολο να τη χρησιμοποιήσουμε για σύγκριση, αλλά μας είναι ακόμη πολύτιμη. Γνωρίζουμε ότι το σήμα της πράσινης κυματομορφής έχει προέλθει από έναν καλό πολλαπλασιαστή. Θα μπορούσαμε επίσης να ρυθμίσουμε την κλίμακα και την μετατόπιση του σήματός μας για να κάνουμε ευκολότερη την οπτική σύγκριση.

Όπως μπορείτε να δείτε από το παραπάνω παράδειγμα, η ερμηνεία είναι το κλειδί όταν βλέπετε και αναλύετε κυματομορφές. Αυτό για μια ακόμη φορά τονίζει την σημαντικότητα των δεδομένων στους Καθοδηγούμενους Ελέγχους και φυσικά στην Βιβλιοθήκη Κυματομορφών.

Η Βιβλιοθήκη Κυματομορφών σας επιτρέπει να ψάξετε για μία πολύτιμη κυματομορφή αναφοράς για να τη συγκρίνετε με εκείνη από τον δικό σας έλεγχο. Όταν βρείτε την κυματομορφή, μπορείτε να την εισάγετε στο πρόγραμμα είτε ως πλήρη καταγραφή είτε μεμονωμένα ανά κανάλι. Έτσι γίνεται εύκολο να κάνετε σύγκριση με την κυματομορφή που εσείς καταγράψατε. Συχνά οι χάρακες γίνονται πολύ ισχυρό εργαλείο όταν κάνετε σύγκριση, όπως φαίνεται καλά και πάλι στο προηγούμενο παράδειγμα.

Αξίζει να θυμηθούμε ότι αυτό το ισχυρό εργαλείο σας επιτρέπει να αποθηκεύετε και να μοιράζεστε τις δικές σας κυματομορφές με την κοινότητα του PicoScope, και αν κάπου κολλήσετε μπορείτε πάντα να στείλετε e-mail ή να καλέσετε την ομάδα μας της τεχνικής υποστήριξης για περισσότερες συμβουλές.

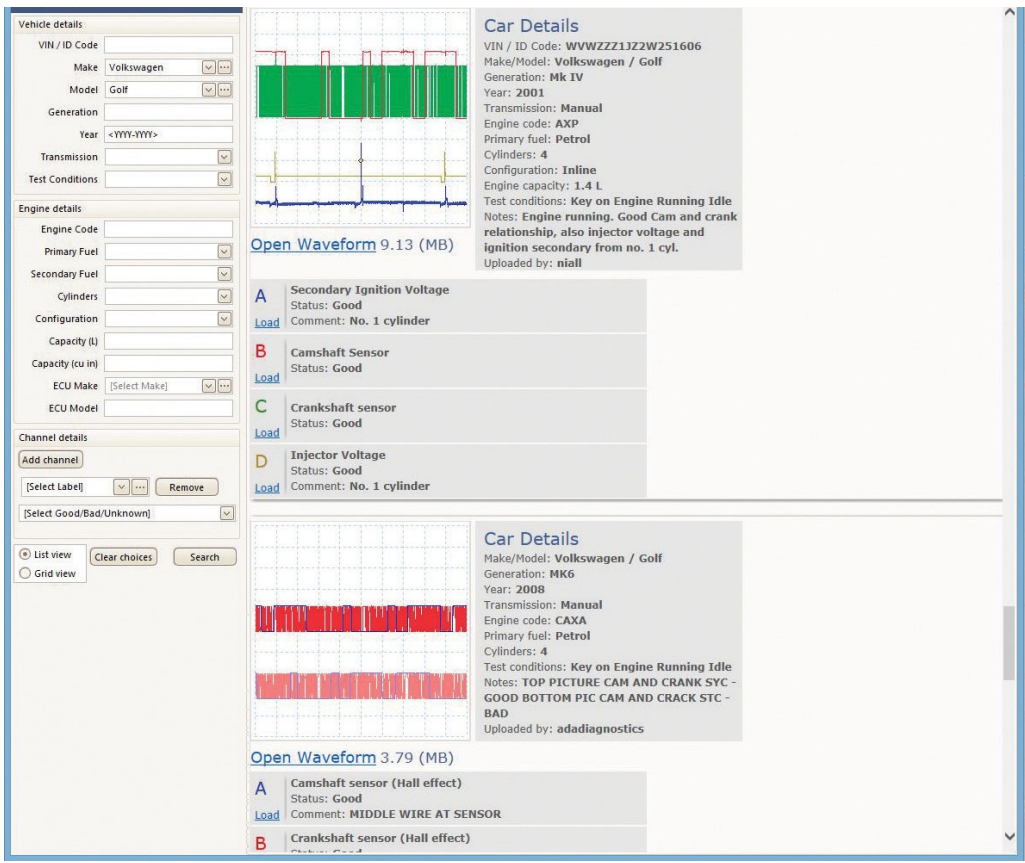

Μπορείτε να βρείτε περισσότερη βοήθεια και συμβουλές στο www.picoauto.com. Ο online τόπος δημόσιας συζήτησής μας (forum) αποτελεί εξαιρετική πηγή βοήθειας και πληροφοριών, καθώς και οι πολλές μελέτες περιπτώσεων και τα online εκπαιδευτικά άρθρα που έχουμε δημοσιεύσει. Θα βρείτε επίσης και μία λίστα από τους εκπαιδευτές που προτείνουμε καθώς και συνδέσμους προς τα διάφορα εκπαιδευτικά τους σεμινάρια, έτσι ώστε να διευρύνετε την κατανόησή σας και τις γνώσεις σας για τη χρήση του PicoScope ακόμα περισσότερο.

Στις επόμενες σελίδες θα δούμε τις ιδιαιτερότητες κάποιων από τους ποιο πολύτιμους ελέγχους που μπορείτε να κάνετε με τον PicoScope, και θα δούμε με περισσότερες λεπτομέρειες πως αυτοί μπορούν να σας βοηθήσουν. Ελπίζουμε ότι θα αισθανθείτε έτοιμοι να ξεκινήσετε να δουλεύετε με τον PicoScope.

#### **Τα 10 Δημοφιλέστερα Τεστ με τον PicoScope**

Αν είστε νέος με τον PicoScope ίσως αναρωτιέστε πως ακριβώς μπορείτε να τον χρησιμοποιήσετε και ποια θα είναι τα οφέλη για το συνεργείο σας. Με αυτή την ερώτηση κατά νου (και επειδή έχουμε ξοδέψει χρόνια εργαζόμενοι με την διάγνωση με παλμογράφο) δημιουργήσαμε αυτό που θεωρούμε ότι είναι οι 10 δημοφιλέστερες χρήσεις για τον PicoScope. Συμπεριλάβαμε μια σύντομη επισκόπηση του κάθε τεστ, τα οφέλη που σας προσφέρει το τεστ, και το σημαντικότερο, πώς:

- **Σύνδεση** Να συνδεθείτε με το όχημα
- **Εκτέλεση** Να καταγράψετε την κυματομορφή
- **Ανάγνωση** Να αναλύσετε την καταγεγραμμένη κυματομορφή

Θυμηθείτε: Πολλά από τα παρακάτω τεστ υποστηρίζονται από ένα πλήρες αρχείο Καθοδηγούμενου Ελέγχου και ρυθμίσεων, ενσωματωμένο στο πρόγραμμα PicoScope Automotive. Είμαστε περήφανοι που έχουμε περισσότερους από 150 Καθοδηγούμενους Ελέγχους, αλλά αυτοί δεν είναι σε καμία περίπτωση το όριο για το που μπορεί ο PicoScope να χρησιμοποιηθεί και το τι μπορεί να μετρήσει.

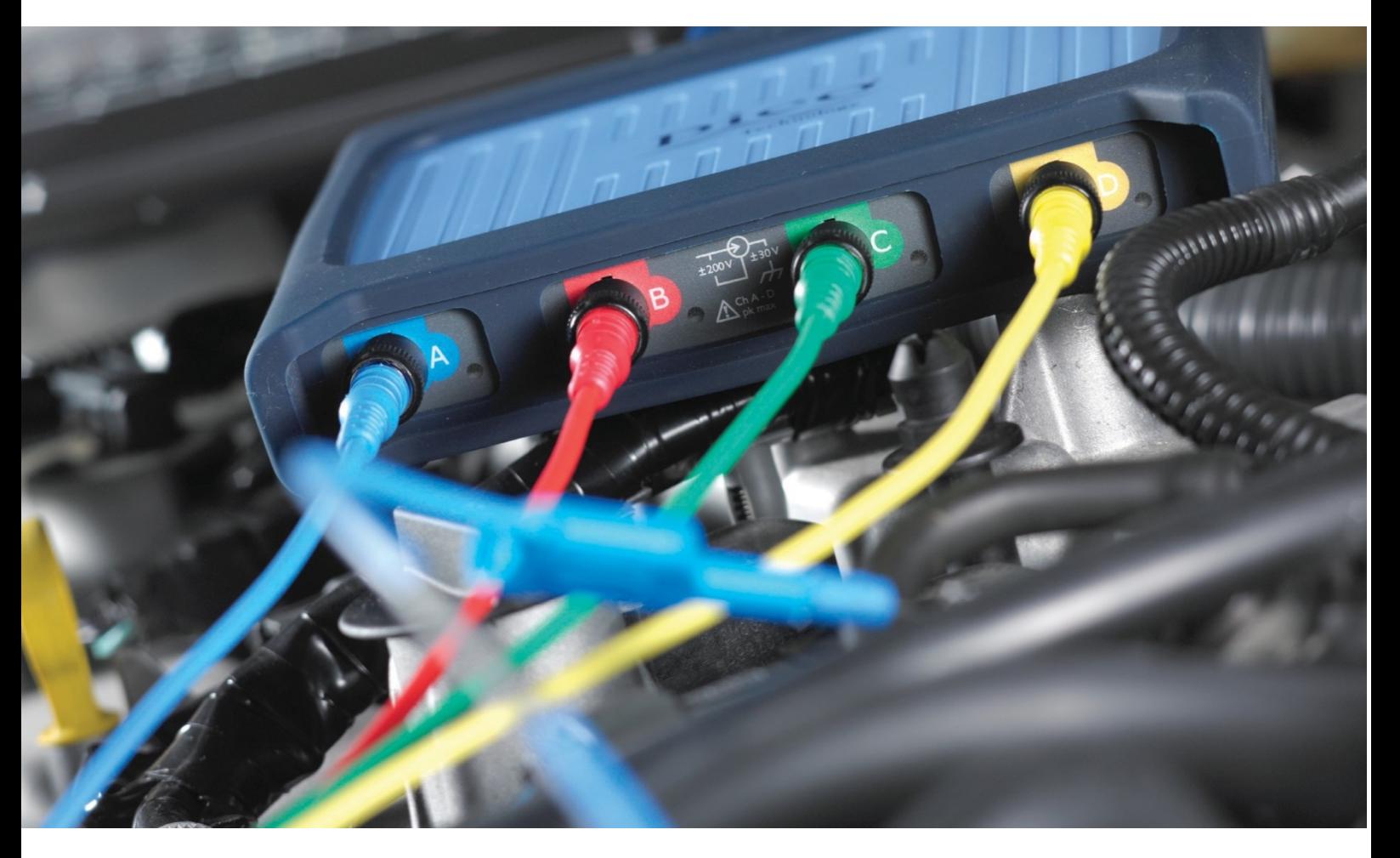

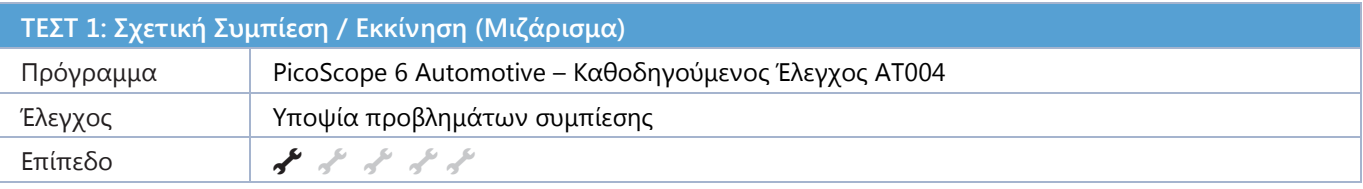

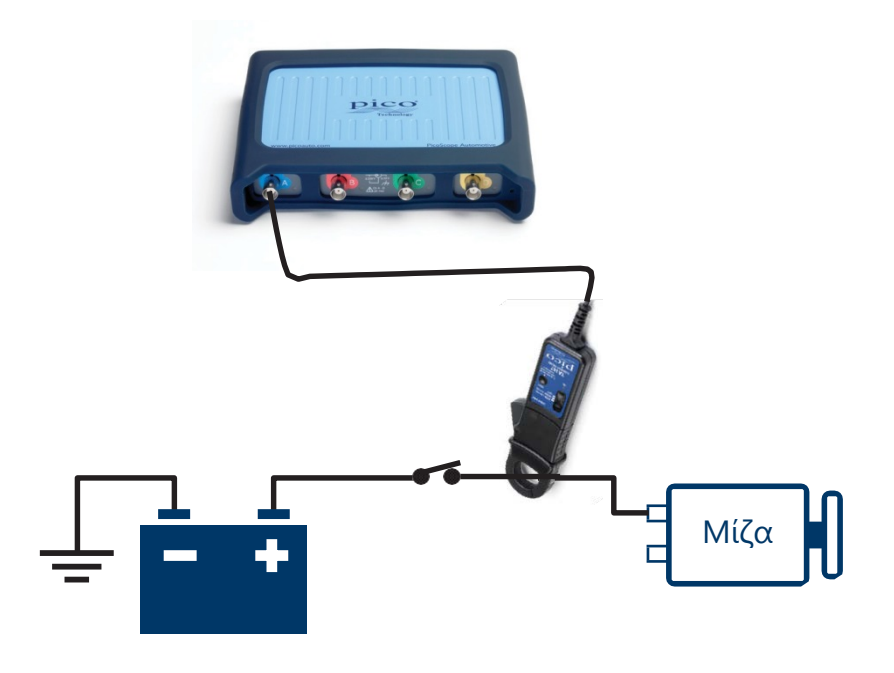

**Συνδέστε** μία Αμπεροτσιμπίδα των 2000 Α – τοποθετείται γύρω από το καλώδιο του θετικού πόλου της μπαταρίας (+), με προσανατολισμό από τον πόλο της μπαταρίας προς τη μίζα και τα κυκλώματα του αυτοκινήτου, σύμφωνα με το βελάκι επάνω στην αμπεροτσιμπίδα.

**Εκτέλεση** Η βάση χρόνου πρέπει να είναι ρυθμισμένη στα 200 ms /div. Ξεκινήστε τον PicoScope.

**Ανάγνωση** Η κυματομορφή δείχνει το ρεύμα που χρειάζεται για να γυρίσει ο κινητήρας, συνήθως μεταξύ 80 και 200 αμπέρ. Μόλις ο κινητήρας ξεπεράσει την αρχική τριβή και αδράνεια, η κυματομορφή θα πρέπει να σταθεροποιηθεί σε ένα σταθερό μοτίβο 'πριονωτής' μορφής –

η μεγέθυνση και οι χάρακες μπορούν εδώ να βοηθήσουν στην εκτίμηση, παρότι μια πτώση της συμπίεσης σε ένα κύλινδρο φαίνεται συνήθως πολύ εύκολα.

Αν η κυματομορφή επιβεβαιώσει ότι ένας κύλινδρος χάνει συμπίεση, επιπλέον έλεγχος με μία αμπεροτσιμπίδα χαμηλού ρεύματος συνδεδεμένη σε ένα μπεκ ή σε έναν πολλαπλασιαστή, θα βοηθήσει στο να βρεθεί ο προβληματικός κύλινδρος. Χρησιμοποιώντας τον αισθητήρα πίεσης WPS500X θα σας δείξει και τυχόν μηχανικά προβλήματα που χρειάζονται επιπλέον ενέργειες.

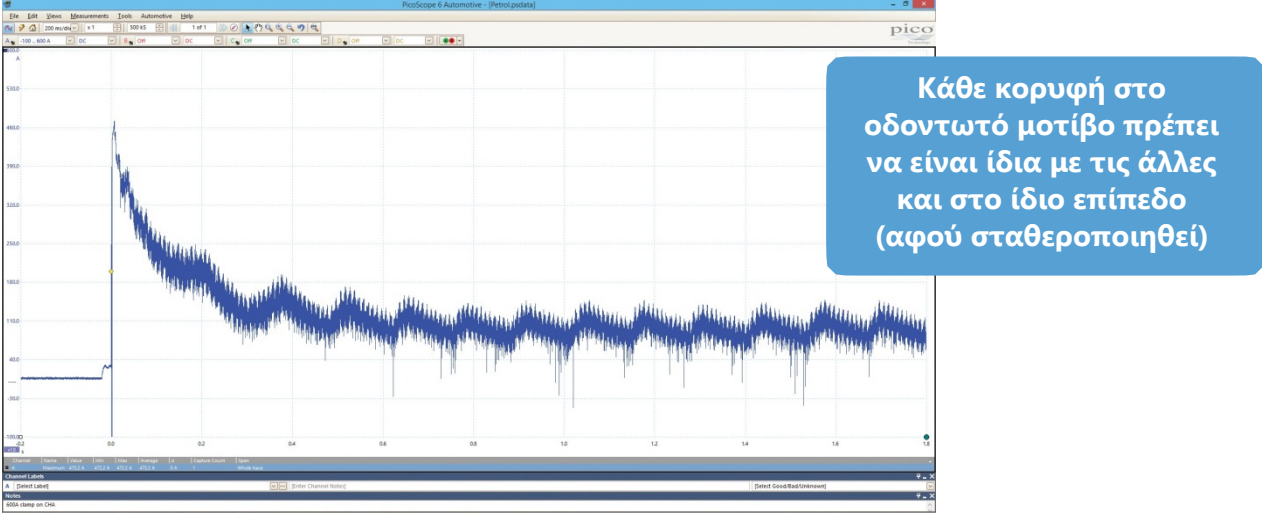

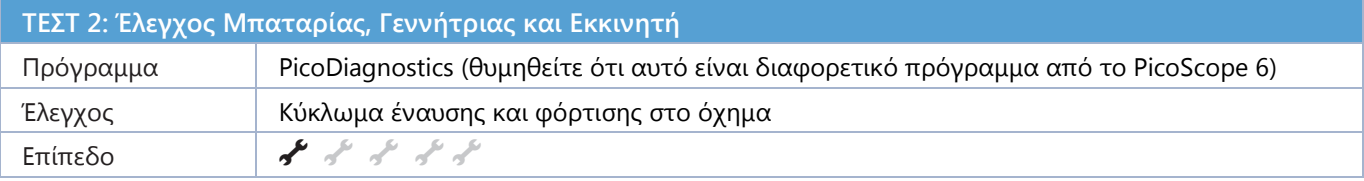

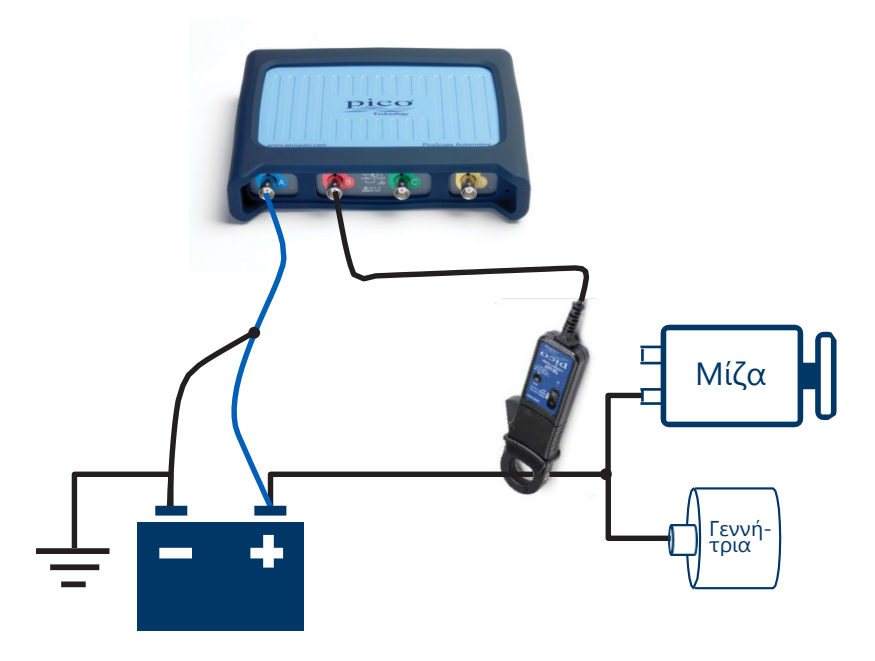

**Συνδέστε** ένα καλώδιο BNC από το Κανάλι Α του PicoScope στο (+) της μπαταρίας, και σε μια γείωση (-) στο αυτοκίνητο. Στη συνέχεια συνδέστε την αμπεροτσιμπίδα 2000 Α στο Κανάλι Β του PicoScope και τοποθετήστε τη γύρω από το καλώδιο που τροφοδοτεί τον εκκινητή (μίζα).

**Εκτέλεση** Ακολουθήστε τις οδηγίες του προγράμματος PicoDiagnostics για να εκτελέσετε τον έλεγχο.

**Ανάγνωση** Τα αποτελέσματα του ελέγχου εμφανίζονται με μια απλή μορφή συστήματος φωτεινού σηματοδότη, και καλύπτουν όλα τα εξαρτήματα εκκίνησης και φόρτισης.

Το αποτέλεσμα μπορεί να εκτυπωθεί σε μορφή αναφοράς για τον πελάτη σας. Αυτή η αναφορά μπορεί να προσωποποιηθεί με τα στοιχεία και το λογότυπο του συνεργείου σας, αλλά και τα στοιχεία του πελάτη σας.

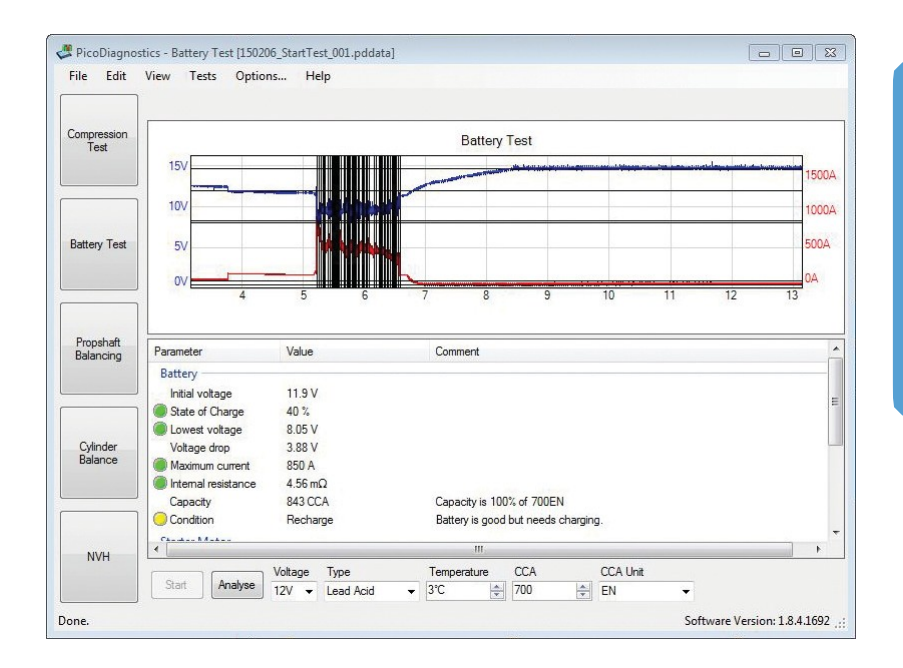

**Θυμηθείτε να βάλετε τα σωστά στοιχεία στις επιλογές για την μπαταρία (θερμοκρασία, τύπος μπαταρίας και προδιαγραφές της μπαταρίας: CCA, EN, DIN).**

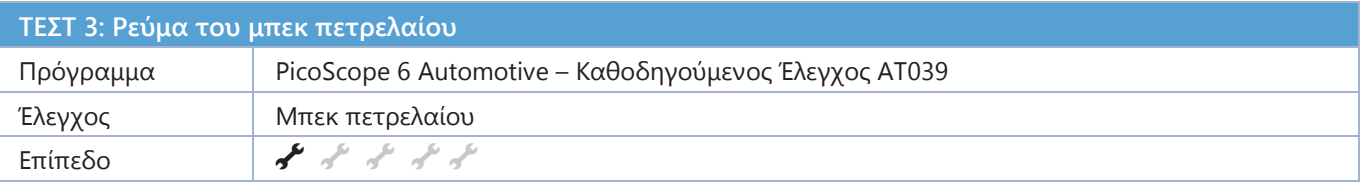

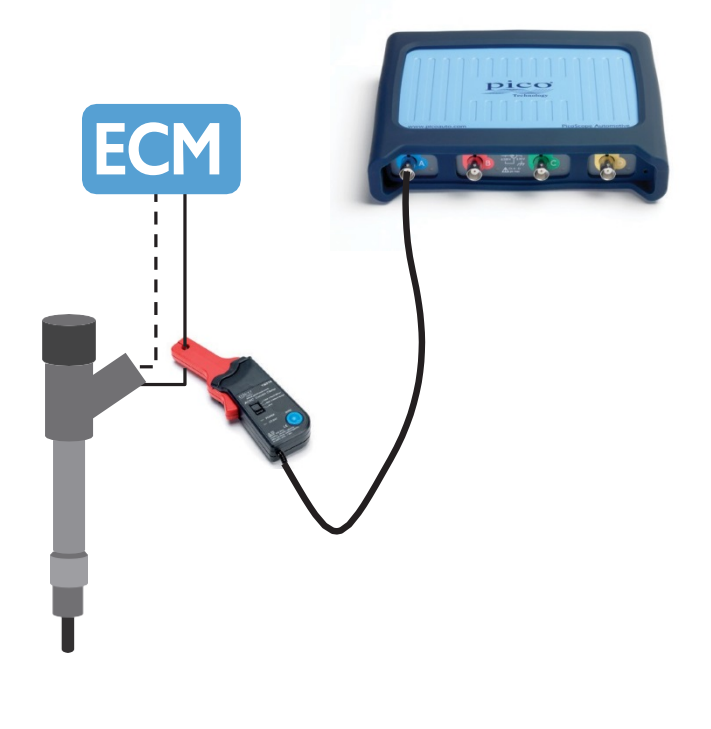

**Συνδεθείτε** χρησιμοποιώντας μία αμπεροτσιμπίδα 20 Α / 60 Α, συνδέστε τη στο Κανάλι Α στον PicoScope σας, και τοποθετήστε την τσιμπίδα γύρω από το καλώδιο τροφοδοσίας του μπεκ. Ίσως χρειαστεί να τη συνδέσετε σε κάθε ένα από τα καλώδια για να βρείτε το σωστό. Ίσως επίσης είναι αναγκαίο να τραβήξετε προς τα πίσω το περίβλημα της πλεξούδας για να μπορέσετε να τοποθετήσετε την αμπεροτσιμπίδα.

**Εκτελέστε** πατώντας το πλήκτρο έναρξη ή την μπάρα διαστήματος στο πληκτρολόγιο, για να καταγράψετε την κυματομορφή (ο κινητήρας πρέπει να βρίσκεται σε λειτουργία).

**Ανάγνωση** Κάθε γεγονός έκχυσης θα είναι οπτικά εμφανές και θα περιλαμβάνει: την πιλοτική, την προ, την κύρια και την μετά έκχυση ως επιβεβαίωση της πολιτικής τροφοδοσίας κάτω από όλες τις συνθήκες. Μπορείτε να δημιουργήσετε μια κυματομορφή αναφοράς για να συγκρίνετε γρήγορα περισσότερα μπεκ επάνω στην ίδια οθόνη. Η σύγκριση γίνεται εύκολα με χάρακες που υπάρχουν στο πρόγραμμα. Το πρόγραμμα του PicoScope περιλαμβάνει Καθοδηγούμενους Ελέγχους για όλους τους κοινούς τύπους μπεκ.

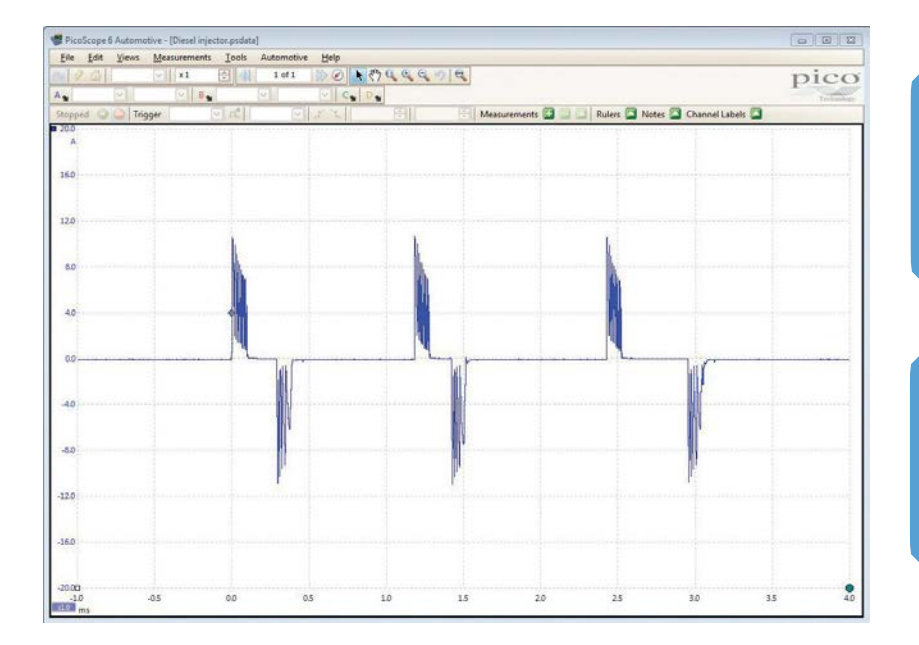

**Βεβαιωθείτε ότι η μπαταρία της αμπεροτσιμπίδας είναι φορτισμένη.**

Σημείωση: Πρόκειται για πιεζοηλεκτρικό μπεκ. Τα ηλεκτρομαγνητικά μπεκ έχουν πολύ διαφορετικές κυματομορφές.

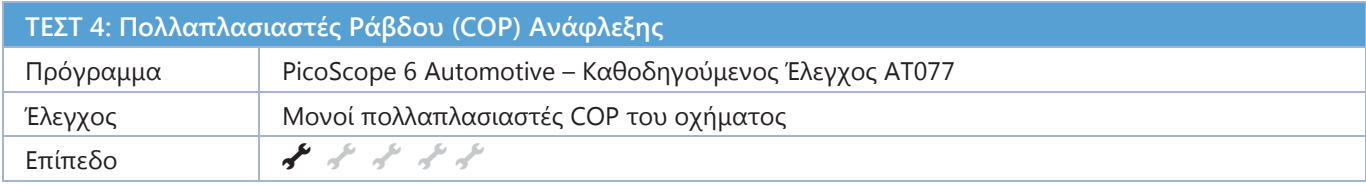

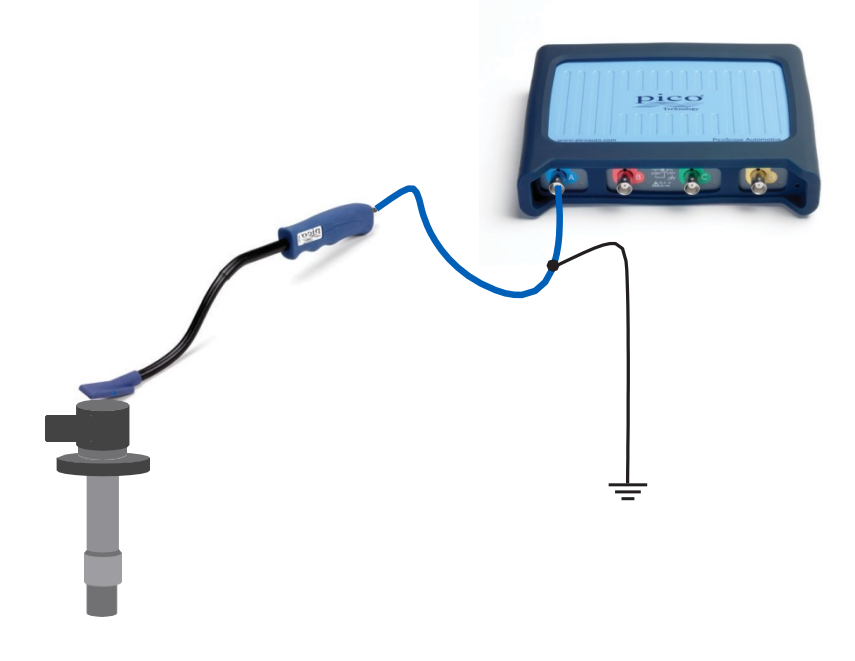

**Σύνδεση** Εντοπίστε το πάνω μέρος των πολλαπλασιαστών σας. Συνδέστε τον επαγωγικό Λήπτη Σήματος COP στον PicoScope και τη γείωση στο όχημα.

**Εκτέλεση** Ο κινητήρας θα πρέπει να είναι στο ρελαντί για αυτό το τεστ. Ξεκινήστε τον PicoScope και τοποθετήστε την άκρη του λήπτη COP στο επάνω μέρος του πολλαπλασιαστή COP για να καταγράψετε το σήμα. Θα πρέπει να βλέπετε ένα καθαρό σήμα.

**Ανάγνωση** Η κυματομορφή θα μοιάζει όπως αυτή στο παρακάτω παράδειγμα. Τώρα μπορείτε να δείτε κάθε λεπτομέρεια. Στο παράδειγμά μας μπορείτε να δείτε καθαρά τον 'χρόνο καύσης' από το μπουζί. Μπορείτε επίσης να δείτε την διάρκεια ταλάντωσης του πηνίου.

Θυμηθείτε πόσο εύκολο είναι να χρησιμοποιήσετε τους χάρακες για μετρήσετε τα διάφορα τμήματα της κυματομορφής, και των δικών μας κυματομορφών αναφοράς, για να τις συγκρίνετε με διαφορετικούς πολλαπλασιαστές.

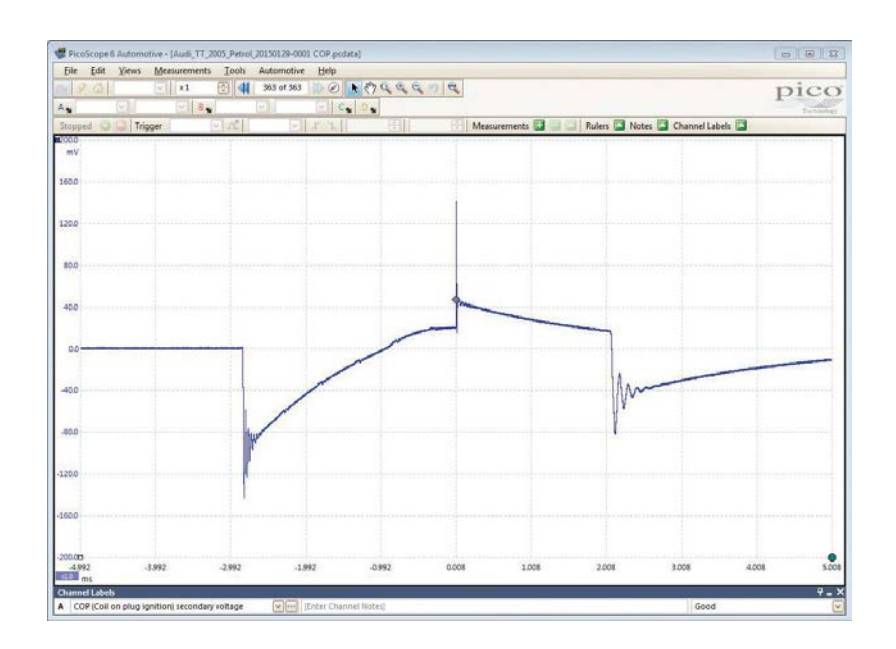

**Μετακινήσετε τον λήπτη έως ότου πάρετε το καλύτερο σήμα.**

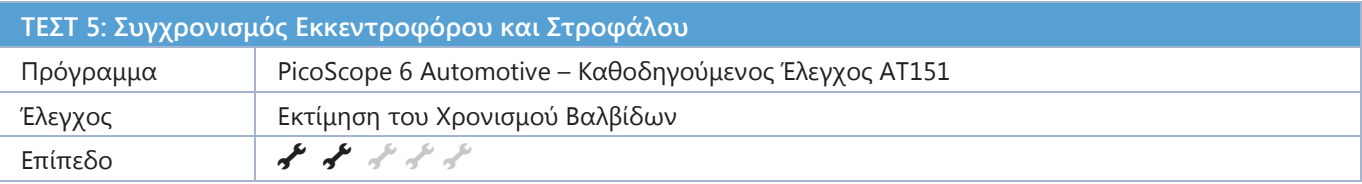

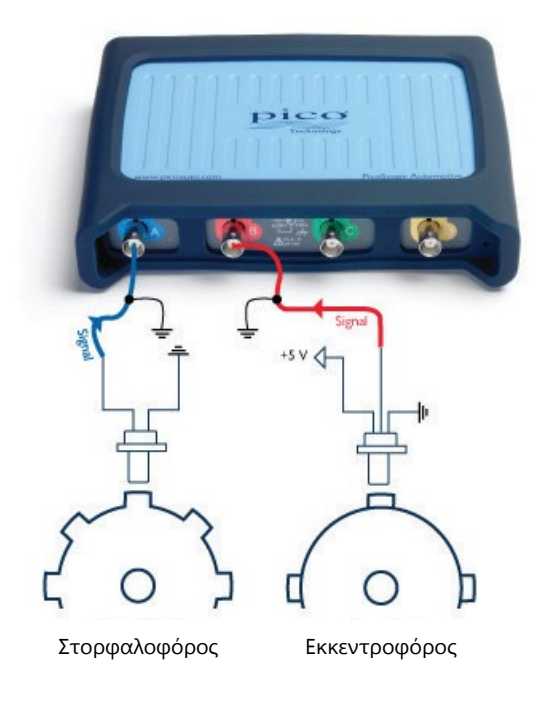

**Σύνδεση** Εντοπίστε τους αισθητήρες χρησιμοποιώντας τις τεχνικές πληροφορίες για το αυτοκίνητο. Σας συνιστούμε να χρησιμοποιήσετε είτε τους ακροδέκτες βελόνας είτε τα καλώδια διακλάδωσης για να κάνετε τη σύνδεση. Χρησιμοποιείστε τις τεχνικές πληροφορίες για να βρείτε το καλώδιο του σήματος. Ίσως χρειαστεί να ελέγξετε περισσότερες από μια συνδέσεις για να βρείτε το σήμα.

**Εκτέλεση** Ο κινητήρας πρέπει να είναι στο ρελαντί για να ολοκληρωθεί ο έλεγχος. Ξεκινήστε τον PicoScope όταν είστε έτοιμοι να καταγράψετε το σήμα.

**Ανάγνωση** Θα πρέπει να υπάρχει ένα σταθερό μοτίβο που αναπτύσσεται καθώς καταγράφετε δεδομένα κατά την περιστροφή των 720 μοιρών του στροφάλου. Με τα σήματα από τον στροφαλοφόρο και τον εκκεντροφόρο, αυτό το σταθερό μοτίβο μπορεί να μας δώσει ανεκτίμητες πληροφορίες για την σύγκριση των κυματομορφών.

Θυμηθείτε να επεκτείνετε την βάση χρόνου για να μπορέσετε να δείτε περισσότερες από μία περιστροφές μαζί. Αν κάθε 360° περιστροφής του εκκεντροφόρου είναι σταθερά επαναλαμβανόμενη, είναι πιθανό ότι ο συγχρονισμός μεταξύ του εκκεντροφόρου και του στροφαλοφόρου είναι σωστός, και ότι και οι δύο αισθητήρες λειτουργούν σωστά. Ασυμφωνίες θα υποδεικνύουν πιθανά θέματα βαλβίδας χρονισμού, προβλημάτων των αισθητήρων ή βραχυκυκλωμάτων στα καλώδια των σχετικών πλεξούδων καλωδίων.

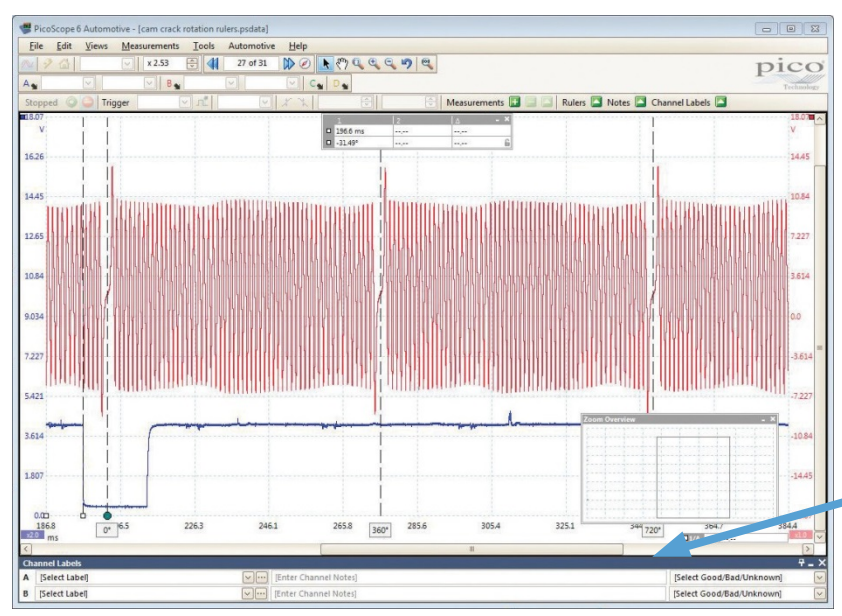

Χρησιμοποιήστε τους χάρακες περιστροφής για να βεβαιώσετε τη σχέση μεταξύ των αισθητήρων στροφάλου και εκκεντροφόρου.

**Σημείωση:** Στην εικόνα το κόκκινο είναι το σήμα από το στρόφαλο και το μπλε από τον εκκεντροφόρο

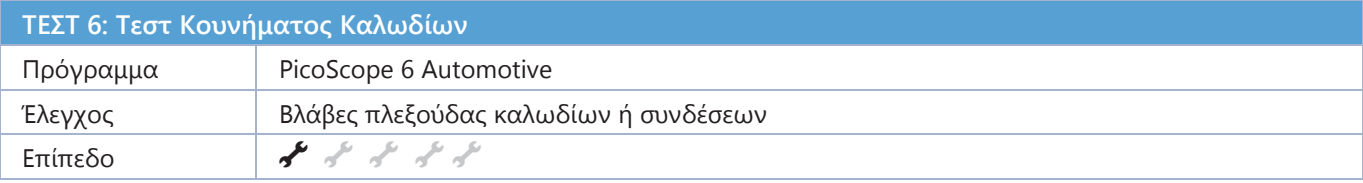

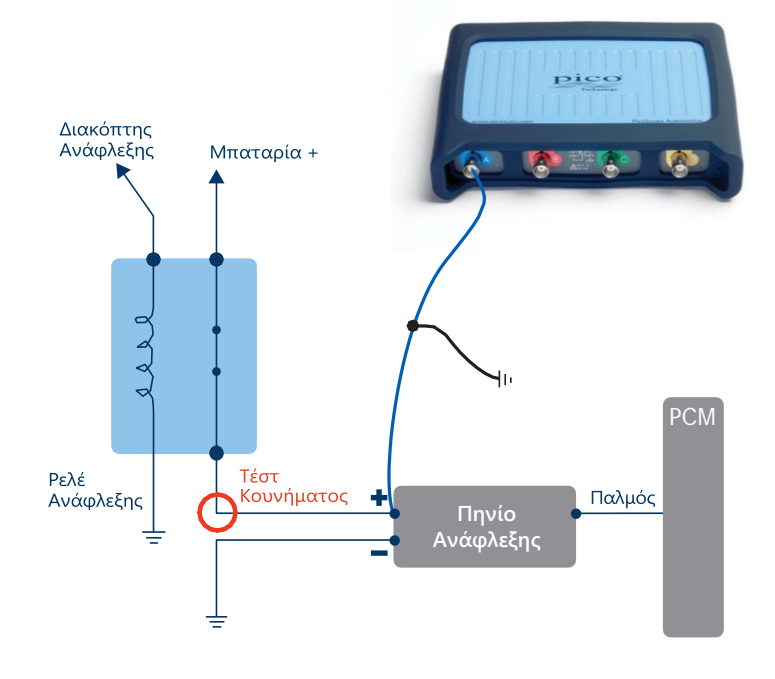

Ο PicoScope καταγράφει δεδομένα τόσο γρήγορα που είναι εύκολο να αναγνωρίσετε προβλήματα συνδέσεων και καλωδίωσης πολύ γρήγορα. Το να κουνήστε απλά ένα καλώδιο (είναι αναμφισβήτητα ένα εύκολο τεστ που μπορεί συχνά να παραβλέπετε) μπορεί να αποκαλύψει ένα πρόβλημα καλωδίωσης. **Σύνδεση** Αυτό το τεστ χρησιμοποιείται όταν έχετε εντοπίσει ένα διακοπτόμενο σφάλμα (κατά συνέπεια έχετε ήδη κάνει τη σύνδεση).

**Εκτέλεση** Ξεκινήστε τον PicoScope μόλις είστε έτοιμοι να καταγράψετε το σήμα, και απαλά κουνήστε την πλεξούδα της καλωδίωσης που συνδέεται με το εξάρτημα. Συνιστούμε να μειώσετε το ρυθμό καταγραφής για να γίνει ευκολότερος ο εντοπισμός προβλημάτων εντός της ίδιας οθόνης. Οι μάσκες και οι συναγερμοί μπορούν να χρησιμοποιηθούν για να αυτοματοποιηθεί η ανίχνευση όταν τα σήματα βγουν εκτός των φυσιολογικών ορίων.

**Ανάγνωση** Σταματήστε τον PicoScope και ψάξτε πίσω στη μνήμη κυματομορφών. Συχνά τα προβλήματα στις συνδέσεις ή στα καλώδια δημιουργούν μια ασυνέχεια στο μοτίβο όπως φαίνεται στο παράδειγμα. Όταν πήγαμε πίσω στις δικές μας κυματομορφές, ήταν εύκολο να εντοπίσουμε τα σφάλματα στο σήμα από το πηνίο ανάφλεξης. Σε αυτό το παράδειγμα, αποδείχτηκε ότι ένα σφάλμα στην καλωδίωση δημιουργούσε μια απώλεια στην ανάφλεξη.

Θυμηθείτε να ξανακάνετε έλεγχο μετά την επισκευή, για να βεβαιωθείτε ότι το αποτέλεσμα είναι αξιόπιστο.

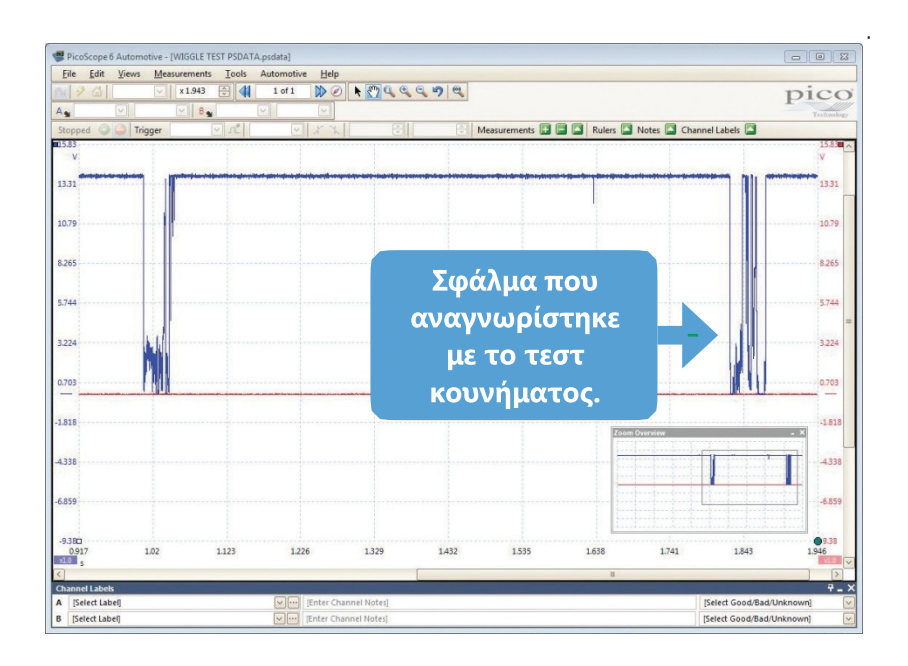

Χρησιμοποιήστε μια αργή βάση χρόνου σε όλη την οθόνη όταν πραγματοποιείτε ένα τεστ κουνήματος.

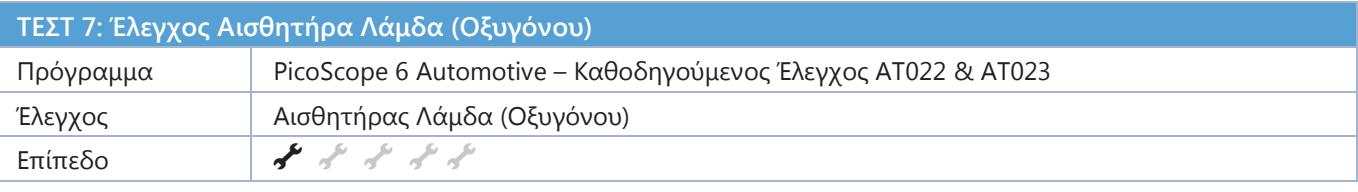

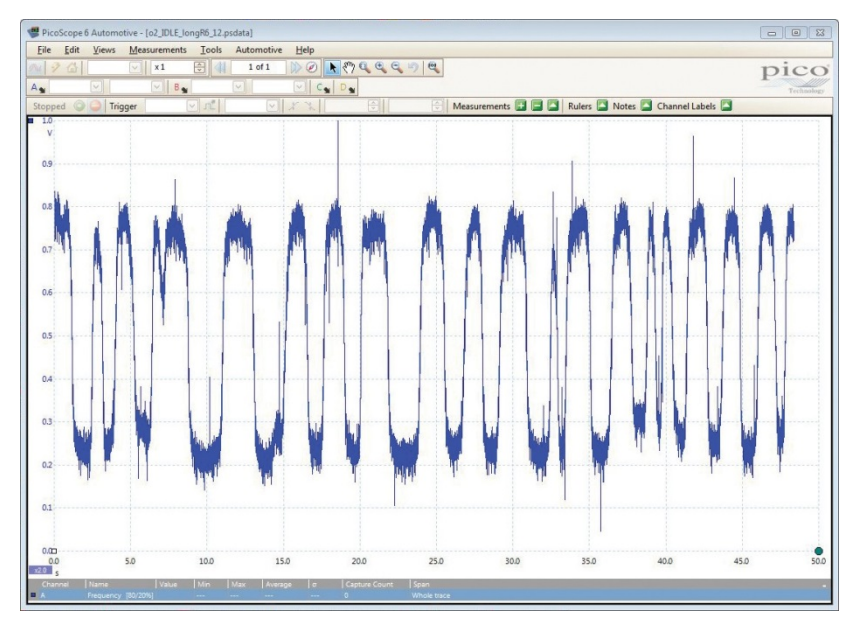

**Σύνδεση** Εντοπίστε τους αισθητήρες χρησιμοποιώντας τις τεχνικές πληροφορίες για το αυτοκίνητο. Σας συνιστούμε να χρησιμοποιήσετε είτε τους ακροδέκτες βελόνας είτε τα καλώδια διακλάδωσης για να κάνετε τη σύνδεση. Χρησιμοποιείστε τις τεχνικές πληροφορίες για να βρείτε το καλώδιο του σήματος από το βύσμα του αισθητήρα λάμδα στην πλεξούδα καλωδίων.

**Εκτέλεση** Σημείωση: Ο κινητήρας πρέπει να βρίσκεται σε κανονική θερμοκρασία λειτουργίας για να παραχθεί ένα έγκυρο σήμα από τον αισθητήρα. Ξεκινήστε τον PicoScope μόλις είσαστε έτοιμοι να καταγράψετε το σήμα.

**Ανάγνωση** Ανάλογα με τον τύπο του αισθητήρα οξυγόνου, το σήμα θα φαίνεται να εναλλάσσεται από υψηλό σε χαμηλό με έναν σταθερό τρόπο με καμπυλωτές άκρες.

Αυτοί οι αισθητήρες γενικά αλλάζουν από υψηλή στάθμη σε χαμηλή στάθμη μία φορά το δευτερόλεπτο. Έχουμε περιλάβει Καθοδηγούμενους ελέγχους για τη μέτρηση διαφορετικών τύπων αισθητήρων λάμδα, για αυτό παρακαλούμε να δείτε αυτούς του ελέγχους για περισσότερες πληροφορίες.

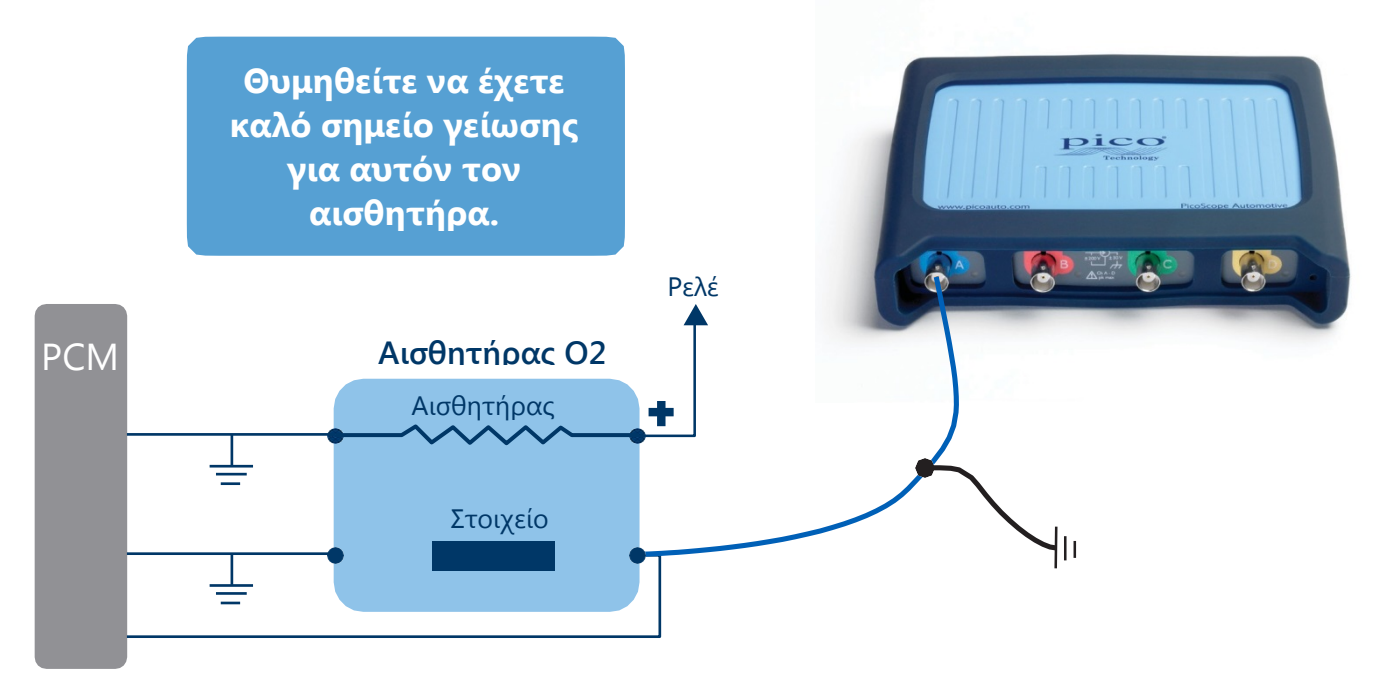

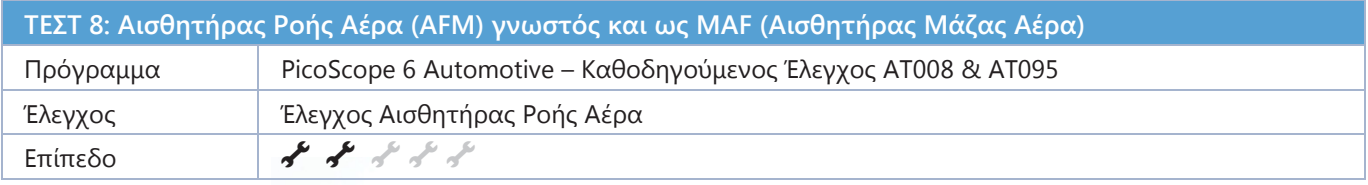

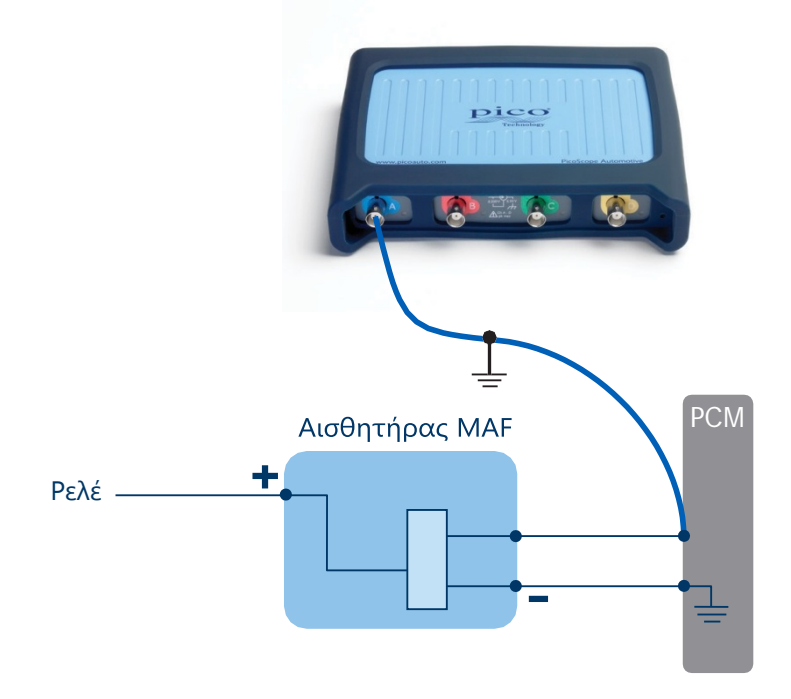

**Σύνδεση**Εντοπίστε τους αισθητήρες χρησιμοποιώντας τις τεχνικές πληροφορίες για το αυτοκίνητο. Σας συνιστούμε να χρησιμοποιήσετε είτε τους ακροδέκτες βελόνας είτε τα καλώδια διακλάδωσης για να κάνετε τη σύνδεση. Χρησιμοποιείστε τις τεχνικές πληροφορίες για να βρείτε το καλώδιο του σήματος. Μπορείτε να επιλέξετε να ελέγξετε περισσότερους από έναν ακροδέκτες για να βρείτε το σήμα.

**Εκτέλεση**Ξεκινήστε τον PicoScope, πατήστε απότομα το γκάζι από το ρελαντί μέχρι το τέρμα για να καταγράψετε την κυματομορφή. Συνιστούμε βάση χρόνου 1 s / div για να καταγράψετε δεδομένα 10 δευτερολέπτων σε μία οθόνη.

**Ανάγνωση**Η τάση εξόδου από τον Αισθητήρα Ροής Αέρα (AFM) θα πρέπει να είναι αναλογικήμε τη ροή του αέρα.

Η κυματομορφή θα πρέπει να δείξει περίπου 0.5 βολτ όταν ο κινητήρας είναι στο ρελαντί, αλλά η τάση θα αυξηθεί καθώς ο κινητήρας αυξάνει στροφές, σε περίπου 4.0 με 4.5 βολτ. Αυτή η τάση όμως θα εξαρτάται από το πόσο απότομα ανεβάζει στροφές ο κινητήρας, και μια χαμηλότερη τάση δεν σημαίνει απαραίτητα ότι ο Αισθητήρας Ροής έχει πρόβλημα.

Κατά την επιβράδυνση η τάση θα πέσει αρχικά καθώς η πεταλούδα γκαζιού κλείνει, μειώνοντας τη ροή αέρα καθώς ο κινητήρας επιστρέφει στο ρελαντί. Περισσότερες λεπτομέρειες περιγράφονται στους Καθοδηγούμενους Ελέγχους..

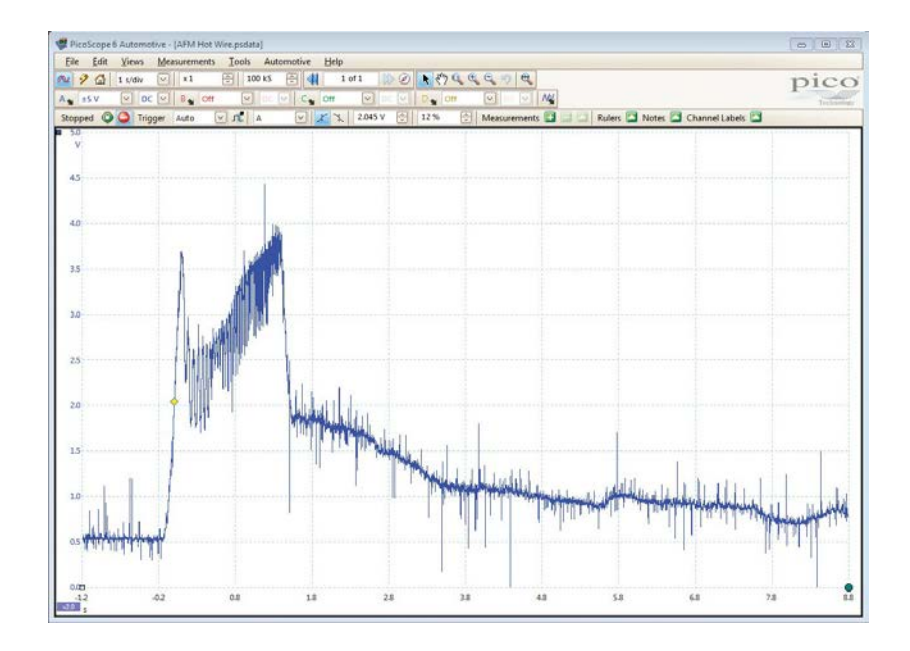

Η κυματομορφή στο παράδειγμα είναι από έναν αισθητήρα μάζας ροής ενός βενζινοκινητήρα. Η κυματομορφή από έναν αισθητήρα πετρελαίου θα έχει διαφορετική μορφή.

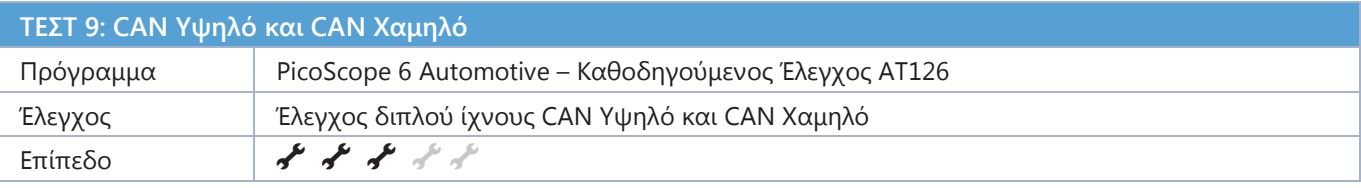

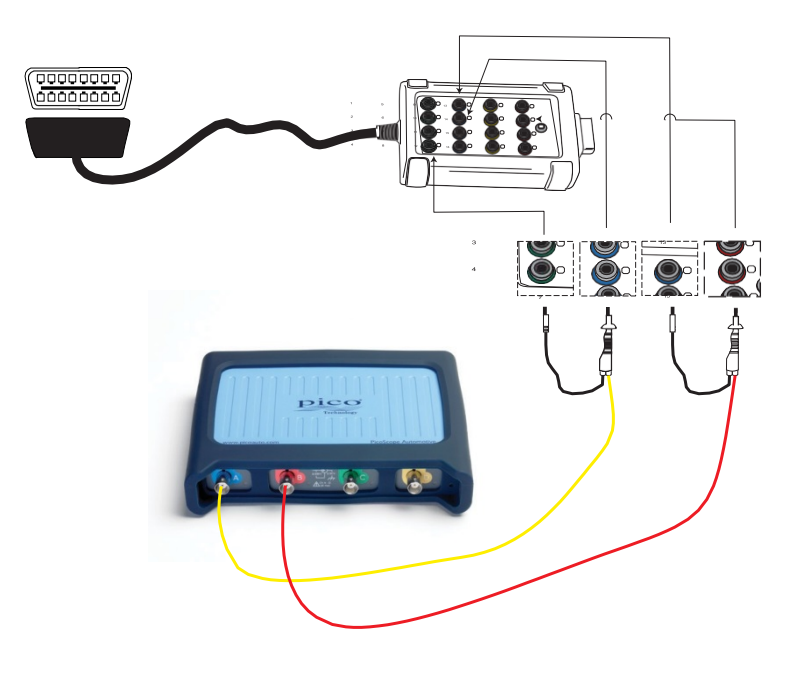

**Σύνδεση** Συνιστούμε να χρησιμοποιήσετε το κουτί διακλάδωσης CAN Test Box για να εξασφαλίσετε μια ασφαλή σύνδεση με τα σήματα επικοινωνίας του οχήματος. Όταν το συνδέσετε στην θύρα EOBD του οχήματος, οι ενδεικτικές λυχνίες LED στο CAN Test Box θα ανάψουν δείχνοντας ότι η επικοινωνία έχει αποκατασταθεί. Συνδέστε το ΚΙΤΡΙΝΟ καλώδιο στο Κανάλι Α του παλμογράφου και στον ακροδέκτη 6, και το μαύρο βύσμα στον ακροδέκτη 4 (ΓΗ του σασί). Συνδέστε το ΚΟΚΚΙΝΟ καλώδιο στον Κανάλι Β του παλμογράφου και το μαύρο βύσμα στον ακροδέκτη 14.

Σημείωση: Κάποια οχήματα μπορεί να έχουν πολλαπλές συνδέσει CAN στην 16πινη πρίζα της διάγνωσης, και μερικά οχήματα μπορεί να χρησιμοποιούν τον ακροδέκτη 5 (Σήμα ΓΗΣ) αντί του ακροδέκτη 4.

**Εκτέλεση** Ξεκινήστε τον PicoScope και γυρίστε το κλειδί στη θέση ανοικτό. Θα πρέπει να δείτε τώρα μία κυματομορφή.

**Ανάγνωση** Η κυματομορφή θα πρέπει να σας αποκαλύψει ότι υπάρχουν δεδομένα που ανταλλάσσονται συνεχώς επάνω στον δίαυλο CAN. Τα σήματα θα πρέπει να εικόνες είδωλα το ένα του άλλου και θα πρέπει να υπάρχουν συνέχεια δύο σήματα παρόντα. Είναι, φυσικά, δυνατό να ελέγξετε ότι οι μέγιστες τάσεις είναι σωστές. Για τις ακριβείς τιμές των κυματομορφών θα πρέπει να αναφερθείτε σε τεχνικές πληροφορίες.

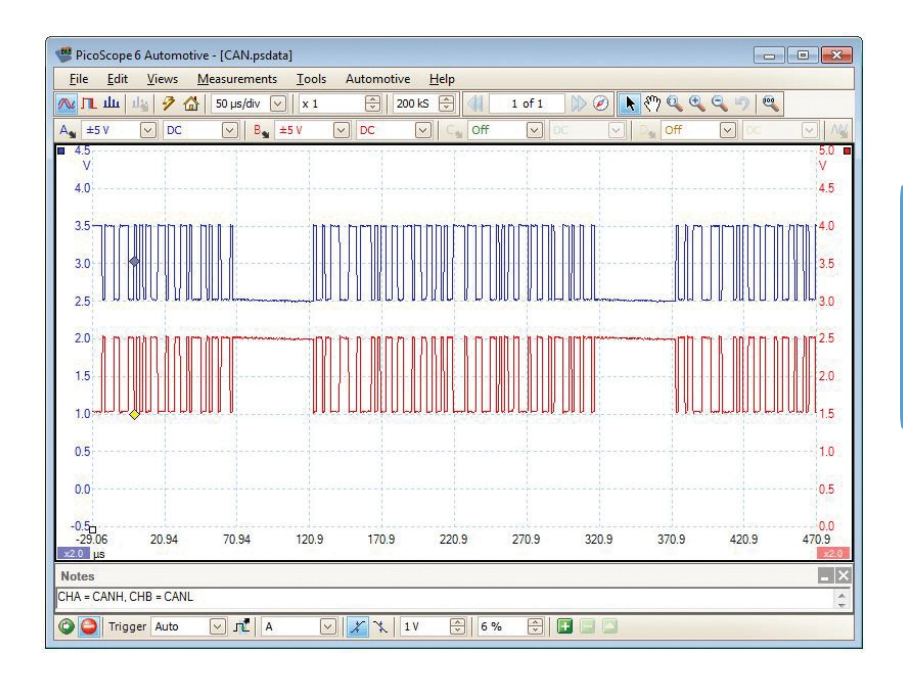

**Το σήμα του CAN μπορεί να μην εμφανιστεί στην πρίζα OBD αν δεν συνδεθεί επάνω της ένα διαγνωστικό εργαλείο.**

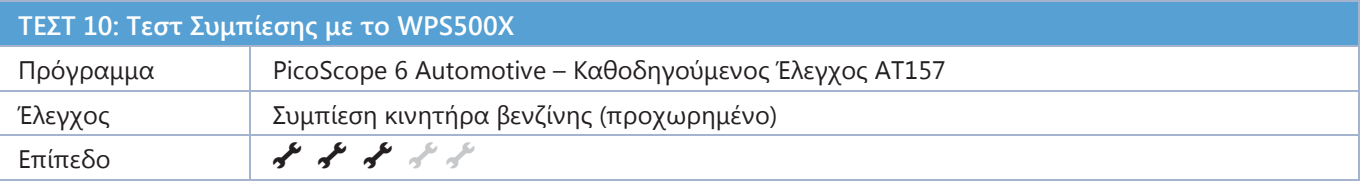

**Συνδέστε** τον Μετατροπέα Πίεσης WPS500X στον PicoScope με το καλώδιο βυσμάτων BNC σε BNC που τον συνοδεύει. Συνδέστε τον μετατροπέα, όπως θα κάνατε με οποιοδήποτε πιεσόμετρο, αφαιρώντας ένα μπουζί και καταργώντας το σύστημα καυσίμου (αν γίνεται) και την ανάφλεξη για αυτόν τον κύλινδρο.

**Εκτέλεση** Ξεκινήστε τον PicoScope και τον κινητήρα. Ίσως χρειαστεί να ρυθμίσετε τις κλίμακες της βάσης χρόνου και την τάσης για να πετύχετε την καλύτερη απεικόνιση του σήματος στην οθόνη.

**Ανάγνωση** Όταν καταγράψετε την κυματομορφή, θα μπορέσετε να δείτε όλα όσα συμβαίνουν σε κάθε κύκλο 720° του κινητήρα. Χρησιμοποιείστε τους χάρακες περιστροφής (που βρίσκονται στο κάτω δεξιό τμήμα της οθόνης του PicoScope), για να καταλάβετε καλύτερα τις λεπτομέρειες. Μπορείτε να ρυθμίσετε αυτούς τους χάρακες να δείχνουν 4 τμήματα και να χωρίσουν την κυματομορφή σε τμήματα των 180° αποκαλύπτοντας τον κύκλο λειτουργίας του τετράχρονου κινητήρα. Τώρα μπορείτε να αποκαλύψετε ακριβώς πως λειτουργεί ο κύλινδρος κατά τη διάρκεια του τεστ για κάθε χρόνο του κινητήρα: ΑΝΣ > Βαλβίδες Εξαγωγής Ανοίγουν > Βαλβίδες Εξαγωγής κλείνουν > Βαλβίδες Εισαγωγής Ανοίγουν > Βαλβίδες εισαγωγής Κλείνουν > ΚΝΣ. Βάζοντας τον αισθητήρα πίεσης από τον ένα κύλινδρο στον επόμενο, είναι ένας εύκολος τρόπος να κάνετε μια άμεση και ανεκτίμητη σύγκριση. Θυμηθείτε, δεν είναι δυσκολότερο από το να συνδέσετε ένα κλασικό πιεσόμετρο, αλλά θα σας δώσει πάρα πολύ περισσότερη πληροφορία. Βλέποντας τα όλα αυτά, μπορείτε να κάνετε μία πλήρη και με ακρίβεια διάγνωση στον κινητήρα. Μπορείτε να κάνετε αυτό το τεστ πριν αναλάβετε μια χρονοβόρα και ακριβή διαδικασία λυσίματος του κινητήρα. Επιπλέον, αν απαιτείται λύσιμο κινητήρα, αυτό το τεστ δίνει στους τεχνικούς την πληροφορία για το που θα βρουν το πρόβλημα όταν ξεκινάει η εργασία.

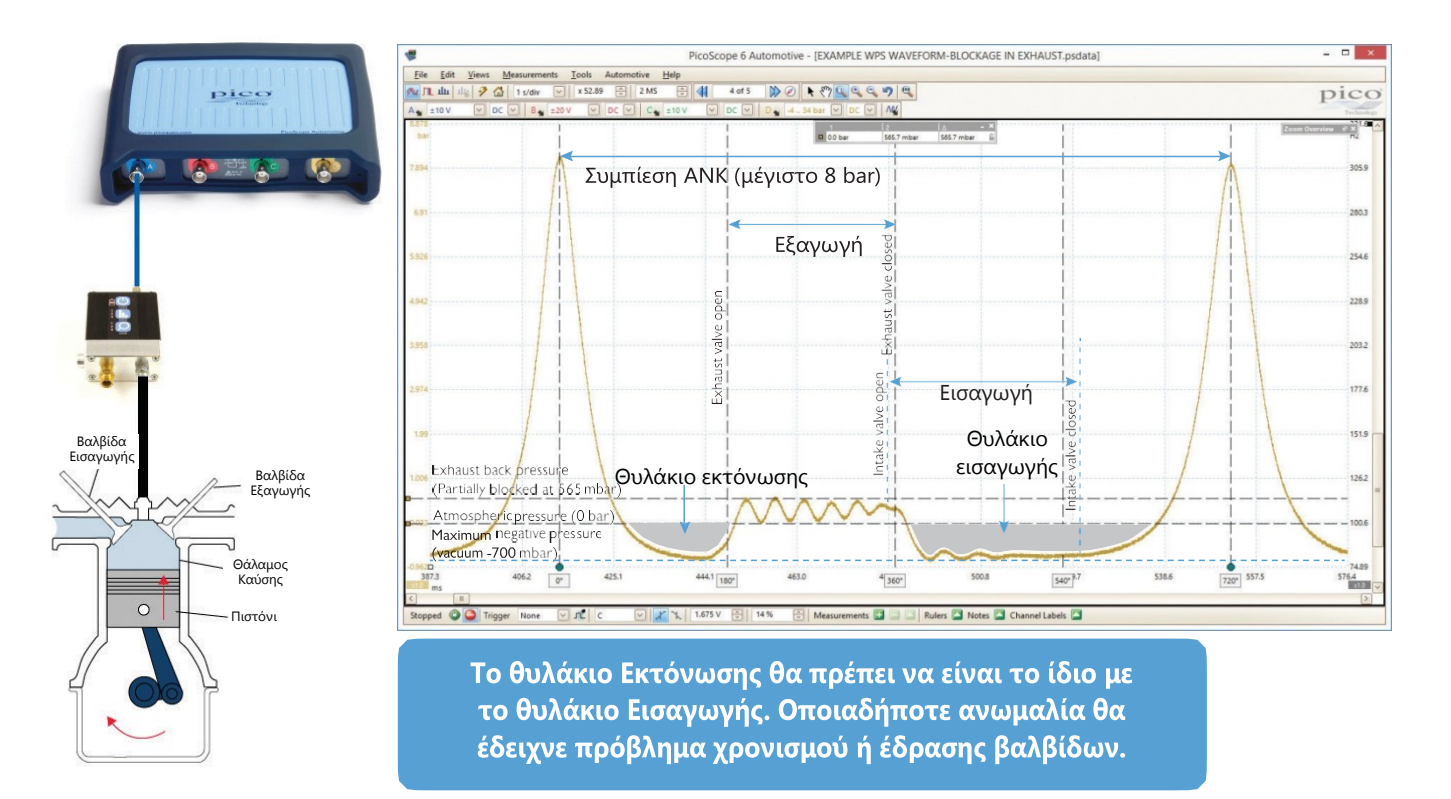

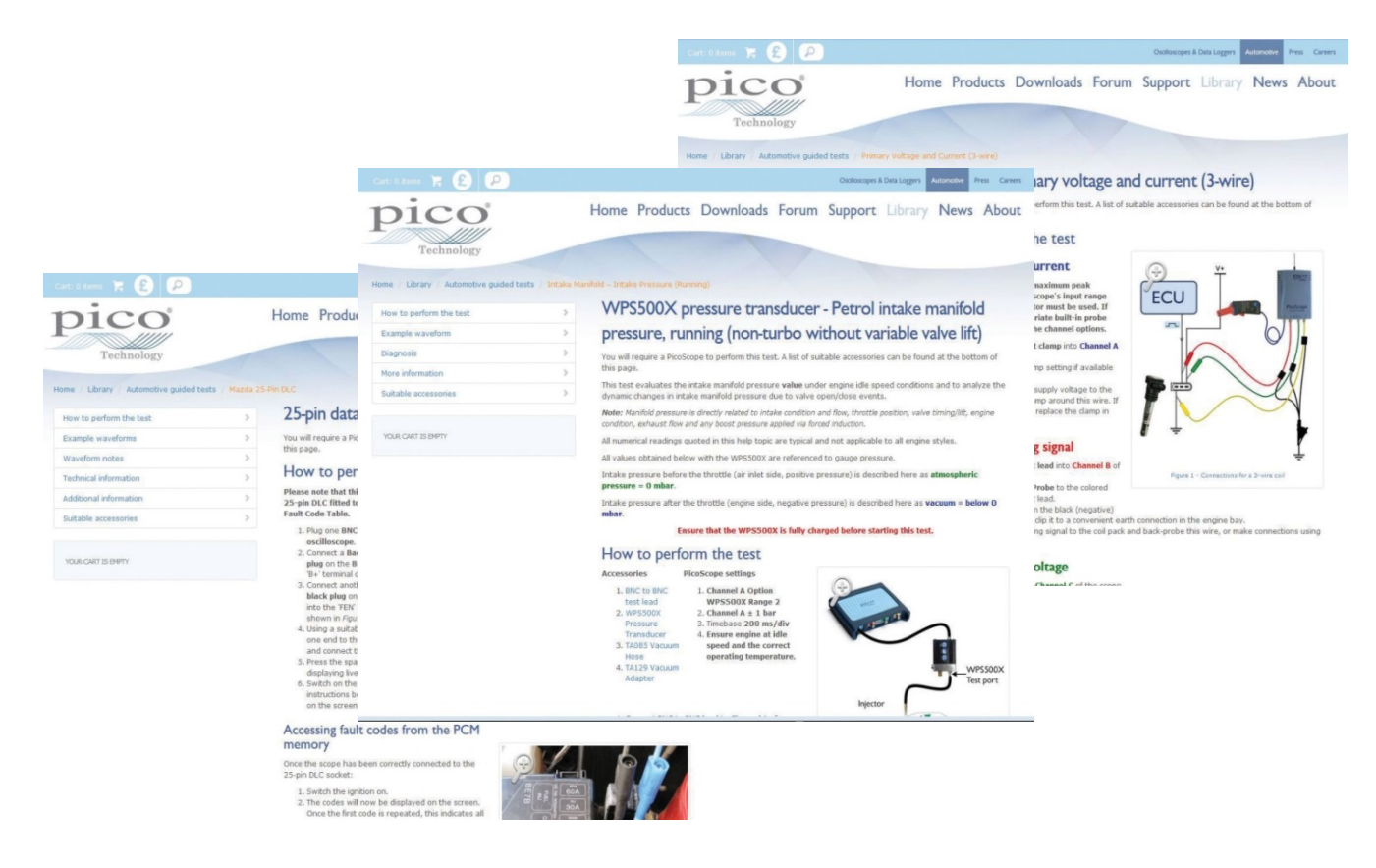

#### **Σημαντική Συμβουλή για περισσότερους Καθοδηγούμενους Ελέγχους**

Όπως πλέον αντιλαμβάνεστε, ο μεγάλος αριθμός Καθοδηγούμενων Ελέγχων που περιέχονται στο λογισμικό του PicoScope Automotive είναι ανεκτίμητος όταν ξεκινάτε να χρησιμοποιείτε τον PicoScope. Αναπόφευκτα θα έρθει κάποια στιγμή που θα θελήσετε να ελέγξετε ένα εξάρτημα που δεν καλύπτεται από έναν Καθοδηγούμενο Έλεγχο.

Αυτό δεν χρειάζεται να είναι τόσο δύσκολο ή αποθαρρυντικό όσο πιστεύετε, καθώς είναι πολύ πιθανόν ο έλεγχος που θέλετε να κάνετε να έχει ήδη γίνει από ένα μέλος της ομάδας μας ή από κάποιον άλλο πελάτη μας. Πρώτα, ψάξτε την Βιβλιοθήκη Κυματομορφών για το εξάρτημα που θέλετε να ελέγξετε. Όταν βρείτε την κυματομορφή, απλά την ανοίγετε.

Όταν ανοίγετε μία κυματομορφή του PicoScope, το πρόγραμμα ρυθμίζει αυτόματα τις κλίμακες της βάσης χρόνου και της τάσης στις τιμές που είχαν όταν καταγράφηκε η κυματομορφή. Σε αυτό το σημείο, θα πρέπει να χρησιμοποιήσετε τις τεχνικές πληροφορίες, και φυσικά τη δική σας βάση δεδομένων, για να βρείτε το εξάρτημα και να συνδεθείτε σε αυτό.

Θυμηθείτε ότι μπορείτε επίσης να φορτώσετε μία κυματομορφή αναφοράς αφού καταγράψετε τη δικής σας. Έτσι, μπορείτε να κάνετε μία σύγκριση κατόπιν της καταγραφής.

#### **Επιλέγοντας το κατάλληλο κιτ για εσένα**

Μετά την επιβεβαίωση της ανάγκης σας για έναν PicoScope, πως επιλέγετε το σωστό κιτ; Στη συνέχεια υπάρχει μια περίληψη των κιτ μας, που κυμαίνονται από τα Starter kits (δίνοντάς σας ένα βασικό σετ από αξεσουάρ για να ξεκινήσετε με τον PicoScope), μέχρι και το Advanced kit 4ρων Καναλιών (προσφέροντας μια περιεκτική σειρά περιφερειακών εντός του κιτ).

Αυτά τα κιτ διατίθενται σε βαλίτσα μεταφοράς, σε φόρμα αφρού για τοποθέτηση σε εργαλειοφορείς, ή και τα δύο.

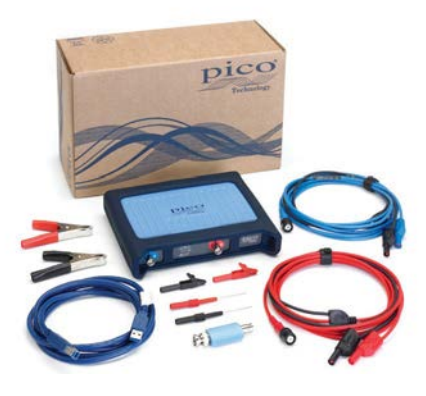

#### 2 Κανάλια - Starter kit. Κουτί: PP920, Φόρμα: PQ000

- 2 Καναλιών παλμογράφος PicoScope 4425
- 2 x Μικρά κροκοδειλάκια (μαύρο & κόκκινο)
- 2 x Καλώδια ελέγχου από BNC σε 4 mm: μπλε και κόκκινο
- 1 x Καλώδιο Pico USB3 1.8 μέτρα
- 2 x Κροκοδειλάκια μπαταρίας (μαύρο & κόκκινο)
- 2 x Εύκαμπτοι ακροδέκτες βελόνας (μαύρος & κόκκινος)
- 1 x Εξασθενητής 10:1 μεγάλου εύρους ζώνης
- 1 x CD με το λογισμικό του PicoScope
- 1 x Pico DVD Προχωρημένης Διάγνωσης Οχημάτων

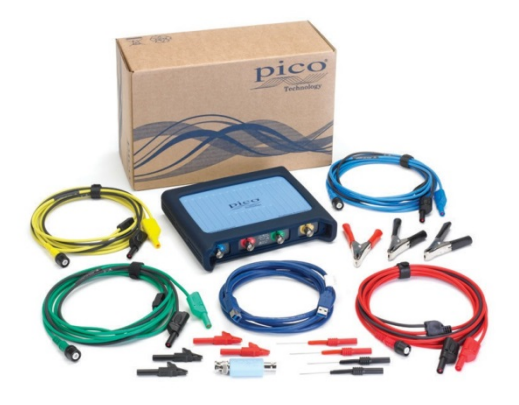

#### 4 Κανάλια - Starter kit. Κουτί: PP921, Φόρμα: PQ001

- 4 Καναλιών παλμογράφος PicoScope 4425
- 2 x Μικρά κροκοδειλάκια (μαύρο & κόκκινο)
	- 4 x Καλώδια ελέγχου (BNC σε 4 mm): μπλε, κόκκινο, πράσινο, κίτρινο
	- 1 x Καλώδιο Pico USB3 1.8 μέτρα
	- 1 x Κροκοδειλάκι μπαταρίας κόκκινο
	- 2 x Κροκοδειλάκια μπαταρίας μαύρα
	- 2 x Εύκαμπτοι ακροδέκτες βελόνας (μαύρος & κόκκινος)
	- 1 x Εξασθενητής 10:1 μεγάλου εύρους ζώνης
	- 1 x CD με το λογισμικό του PicoScope
	- 1 x Pico DVD Προχωρημένης Διάγνωσης Οχημάτων

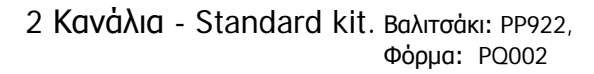

Περιέχει όλα τα εξαρτήματα του 4-Κανάλια Starter και επιπλέον:

- 1 x S-γάντζο
- 2 x Ακροδέκτες πολύμετρου (μαύρο & κόκκινο)

2 - Καναλιών παλμογράφος PicoScope 4425

- 1 x Σετ ακροδεκτών βελόνας
- 2 x Αντάπτορες μπανάνας 4mm (μαύρο & κόκκινο)
- 2 x Επιπλέον μικρά κροκοδειλάκια (μαύρο & κόκκινο)
- 2 x Χωρητικούς λήπτες δευτερεύοντος (μπουζοκαλώδιου) με BNC
- 1 x Αμπεροτσιμπίδα 20 A / 60 A DC current clamp
- 1 x Αμπεροτσιμπίδα με βύσμα BNC 2000 A / 200 A
- 1 x Καλώδιο από BNC σε BNC με τσιμπίδα γείωσης
- 1 x Εξασθενητής 10:1 μεγάλου εύρους ζώνης
- 1 x Λήπτη σημάτων COP
- 1 x Καλώδιο προέκτασης ασφαλειών ATC
- 1 x Καλώδιο προέκτασης ασφαλειών Mini

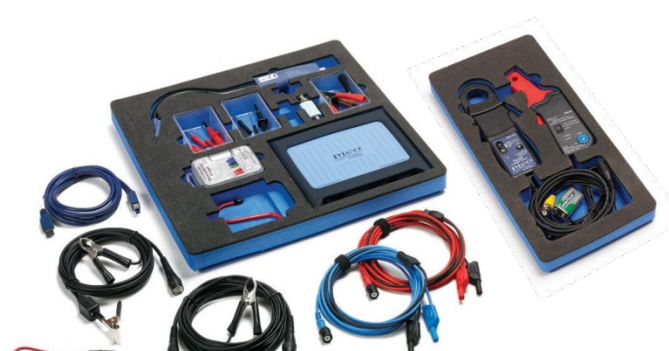

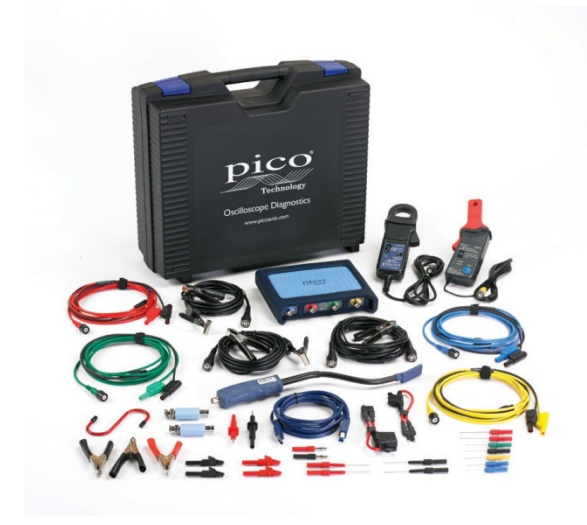

#### 4-Κανάλια Standard kit. Βαλιτσάκι: PP923, Φόρμα: PQ003

4-Καναλιών παλμογράφος PicoScope 4425 Περιέχει όλα τα εξαρτήματα του 4-Κανάλια Starter και επιπλέον:

#### 1 x S-γάντζο

- 2 x Ακροδέκτες πολύμετρου (μαύρο & κόκκινο)
- 1 x Σετ ακροδεκτών βελόνας
- 2 x Αντάπτορες μπανάνας 4mm (μαύρο & κόκκινο)
- 2 x Επιπλέον μικρά κροκοδειλάκια (μαύρο & κόκκινο)
- 2 x Χωρητικούς λήπτες δευτερεύοντος (μπουζοκαλώδιου) με BNC
- 1 x Αμπεροτσιμπίδα 20 A / 60 A DC current clamp
- 1 x Αμπεροτσιμπίδα με βύσμα BNC 2000 A / 200 A
- 1 x Καλώδιο από BNC σε BNC με τσιμπίδα γείωσης
- 1 x Εξασθενητής 10:1 μεγάλου εύρους ζώνης
- 1 x Λήπτη σημάτων COP
- 1 x Καλώδιο προέκτασης ασφαλειών ATC
- 1 x Καλώδιο προέκτασης ασφαλειών Mini

#### 4-Κανάλια Diesel kit. Βαλιτσάκι: PP924, Φόρμα: PQ004

4-Καναλιών παλμογράφος PicoScope 4425 Περιέχει όλα τα εξαρτήματα του 4-Κανάλια Starter kit και επιπλέον:

1 x Σετ ακροδεκτών βελόνας

1 x Κιτ καλωδίων προέκτασης ασφαλειών (τύποι ασφαλειών ATC, Mini-ATC, JCASE, Maxi)

2 x Μικρά κροκοδειλάκια (μαύρο & κόκκινο)

1 x Καλώδιο διακλάδωσης 2–ακίδων

1 x Λήπτης σήματος παλμογράφου 60 MHz x1/x10

- 1 x Αμπεροτσιμπίδα 20 A / 60 A DC
- 1 x Αμπεροτσιμπίδα με βύσμα BNC 2000 A / 200 A

1 x Καλώδιο υψηλής ποιότητας, 5 μέτρα από BNC σε 4 mm (μαύρο)

1 x 60 MHz λήπτης σήματος παλμογράφου

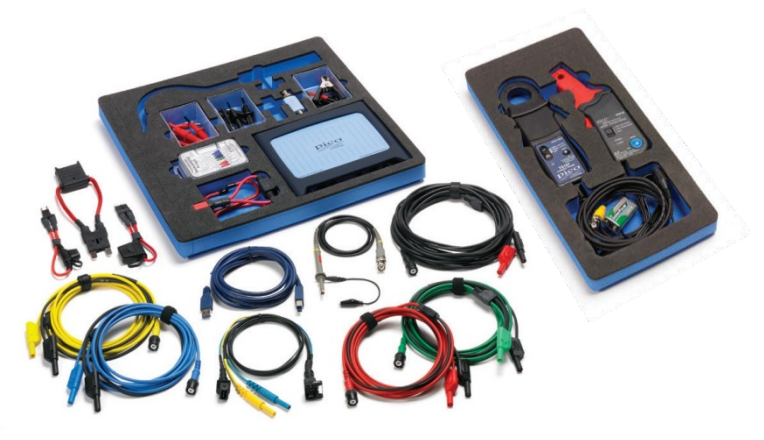

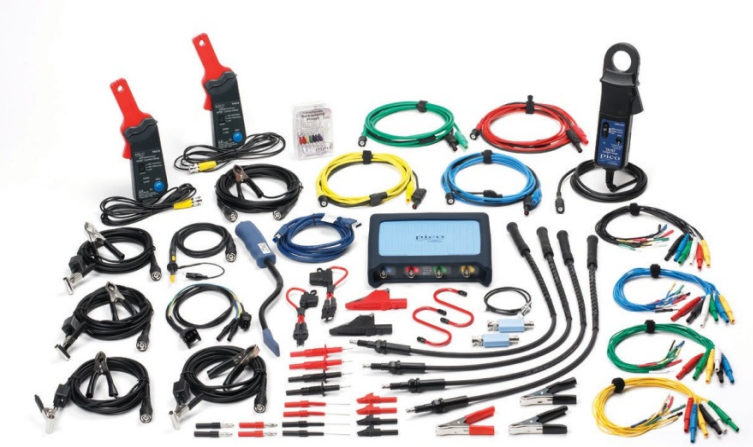

#### 4-Κανάλια Advanced kit. Βαλιτσάκι: PP925, Φόρμα: PQ005

4-Καναλιών παλμογράφος PicoScope 4425 Περιέχει όλα τα εξαρτήματα του 4-Κανάλια Standard kit και επιπλέον:

- 1 x επιπλέον S-γάντζο
- 1 x επιπλέον Αμπεροτσιμπίδα 20 A/ 60 A DC
- 1 x Λήπτης σήματος παλμογράφου 60 MHz
- 1 x Καλώδιο διακλάδωσης 2–ακίδων
- 1 x Καλώδια διακλάδωσης μαχαιρωτών ακροδεκτών 6 εξόδων, πολύ μικρά
- 1 x Καλώδια διακλάδωσης μαχαιρωτών ακροδεκτών 6 εξόδων, μικρά
- 1 x Καλώδια διακλάδωσης μαχαιρωτών ακροδεκτών 6 εξόδων, μεσαία
- 1 x Καλώδια διακλάδωσης μαχαιρωτών ακροδεκτών 6 εξόδων, μεγάλα
- 2 x επιπλέον Χωρητικούς λήπτες δευτερεύοντος από μπουζοκαλώδιο με βύσμα BNC
- 4 x Καλώδια προέκτασης υψηλής τάσης
- 2 x Μεγάλα κροκοδειλάκια με μόνωση (μαύρο & κόκκινο)

# **Σημαντικά Αξεσουάρ**

Αυτή είναι μία επισκόπηση των βασικότερων αξεσουάρ μας, με εξήγηση του τι είναι, τι κάνουν και πως μπορούν να ενισχύσουν τις διαγνωστικές σας ικανότητες. **Για την πλήρη γκάμα των Κιτ παλμογράφων PicoScope, και των αξεσουάρ, παρακαλώ επισκεφτείτε τον ιστότοπο μας: www.[picoauto](http://www.picoauto/).**

#### **Αμπεροτσιμπίδες**

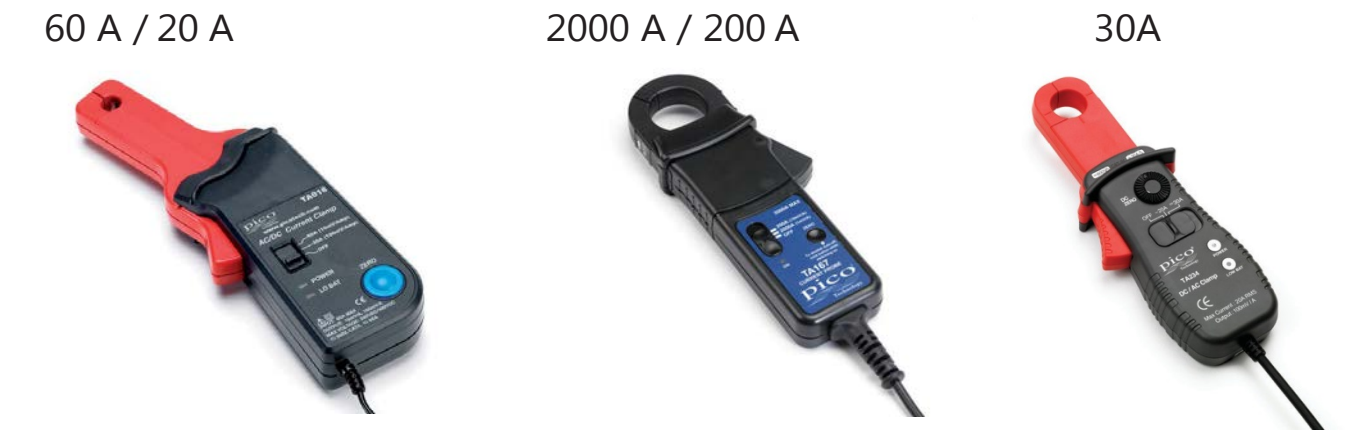

Οι αμπεροτσιμπίδες της Pico είναι μία ουσιαστική προσθήκη στα Starter Kit γιατί παρέχουν τη δυνατότητα εκτέλεσης σημαντικών μετρήσεων ρεύματος και καταγραφής των κυματομορφών τους. Από αντλίες καυσίμου και μπεκ έως τα πηνία ανάφλεξης, δεν θα χρειαστεί ξανά να αποσυνδέσετε το εξάρτημα ή να απογυμνώσετε τα καλώδιά του. Προσθέστε επιπλέον αμπεροτσιμπίδες στο Standard Kit σας και θα μπορείτε να μετράτε πολλά μπεκ μαζί ταυτόχρονα.

**Κωδικός: TA018 Κωδικός: TA167 Κωδικός: TA234**

# **Καλώδια / Κουτιά Διακλάδωσης**

Γερμανικό κιτ καλωδίων διακλάδωσης

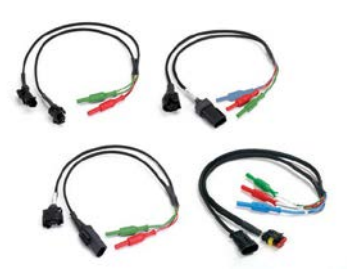

Αυτή η σειρά από τους διακλαδωτήρες κάνει εύκολη την σύνδεση με τα εξαρτήματα στο αυτοκίνητο. Είναι η μέθοδος σύνδεσης που προτιμούν οι κατασκευαστές οχημάτων και οι ειδικοί επαγγελματίες διαγνώστες, καθώς είναι σχεδιασμένοι για να επιτρέπουν την πρόσβαση στα σήματα από όλα τα καλώδια του εξαρτήματος.

**Κωδικός: PQ030**

Σετ καλωδίων γενικής χρήσης 6 εξόδων

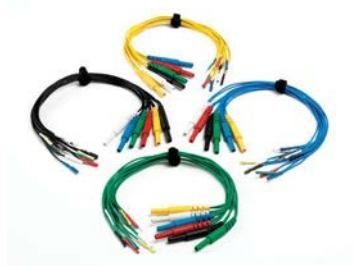

Το γενικής χρήσης σετ των καλωδίων μας διακλάδωσης με μαχαιρωτούς ακροδέκτες, περιλαμβάνει 4 τύπους, κάθε έναν με διαφορετικού μεγέθους ακροδέκτες. Έτσι μπορείτε να συνδεθείτε με ένα πλήθος αισθητήρων στον χώρο του κινητήρα κάθε οχήματος.

**Κωδικός: PP943**

CAN Test box

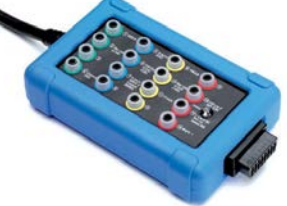

Το CAN Test Box επιτρέπει την σύνδεση μεταξύ του PicoScope και της 16-πινης πρίζας OBD. Προτείνουμε αυτό τον τρόπο για να πάρετε τα σήματα από τον δίαυλο CAN (δείτε τον Καθοδηγούμενο Έλεγχο AT126). Το CAN Test Box βγάζει υποδοχή για βύσμα 4mm για κάθε ακροδέκτη από τους 16 της πρίζας OBD.

**Κωδικός: TA069**

# **Αξεσουάρ Ανάφλεξης**

Επαγωγικός λήπτης σημάτων COP

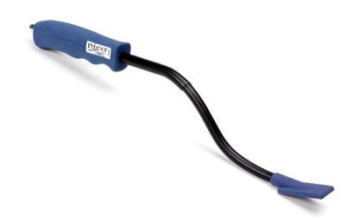

Προσθέστε το στα Starter Kits για να παίρνετε επαγωγικά τις κυματομορφές από το δευτερεύον της ανάφλεξης από τους πολλαπλασιαστές κυλίνδρου.

#### **Κωδικός: PP357**

# Χωρητικός λήπτης δευτερεύοντος

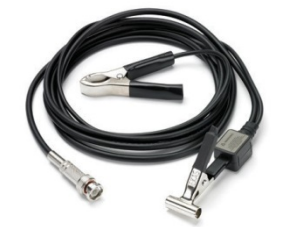

Ο MI074 είναι ένας χωρητικός λήπτης που συνδέεται γύρω από την μόνωση ενός εξαρτήματος της ανάφλεξης (όπως ένα μπουζοκαλώδιο), αποφεύγοντας έτσι την ανάγκη για απευθείας σύνδεση. Μπορείτε να το χρησιμοποιήσετε σε συνδυασμό με τα καλώδια προέκτασης υψηλής τάσης (PP400) για να μετρήσετε σήματα από έναν ή περισσότερους πολλαπλασιαστές COP ταυτόχρονα.

**Κωδικός: MI074**

#### Καλώδια προέκτασης υψηλής τάσης

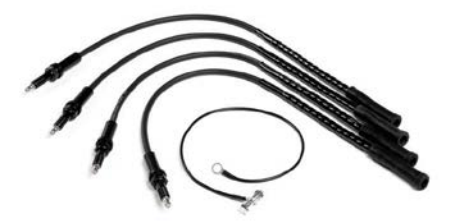

Αυτό το σετ των 4ρων καλωδίων προέκτασης είναι ιδανικό για λήψη σημάτων από ράγα πολλαπλών πολλαπλασιαστών (Multi COP). Βάλτε ένα καλώδιο μεταξύ κάθε πολλαπλασιαστή και του αντίστοιχου μπουζί, συνδέστε έναν λήπτη δευτερεύοντος MI074 σε κάθε καλώδιο, και ο παλμογράφος σας θα σας δείξει με ακρίβεια τις κυματομορφές με σωστή ένδειξη της υψηλής τάσης σε kV.

**Κωδικός: PP400**

# **Πρακτικά επιπλέον αξεσουάρ**

Ακροδέκτες βελόνας

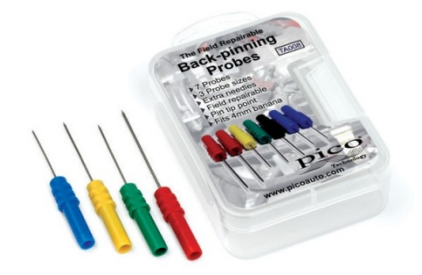

Οι ακροδέκτες βελόνας χρησιμοποιούνται στην πίσω μεριά των βυσμάτων για λήψη σήματος από την έξοδο των καλωδίων από αυτά, χωρίς να αποσυνδέετε το βύσμα, ή να απογυμνώνετε, ή να τρυπάτε το καλώδιο. Με τις ανταλλακτικές βελόνες και τα βιδάκια στο πακέτο, είναι ένα απαραίτητο υλικό για κάθε διαγνώστη.

**Κωδικός: TA008**

Σετ καλωδίων προέκτασης ασφαλειών

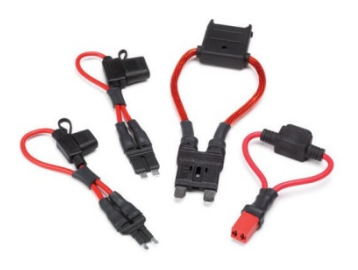

Bρίσκετε δύσκολο το να πάρετε μετρήσεις από συγκεκριμένα κυκλώματα στο αυτοκίνητο; Με το σετ καλωδίων προέκτασης ασφαλειών της Pico, μπορείτε εύκολα να προεκτείνετε τις επαφές της ασφάλειας και να συνδέσετε μία αμπεροτσιμπίδα για να μετρήσετε το ρεύμα που καταναλώνει τo συγκεκριμένο κύκλωμα. Το σετ περιλαμβάνει προεκτάσεις για τους τύπους ασφαλειών: ATC, mini-ATC, JCASE και Maxi.

**Κωδικός: PP967**

Διαφορικός λήπτης 1400 V

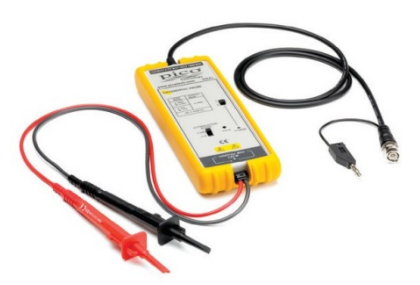

Προσθέστε τον διαφορικό λήπτη μας των 1400 Βολτ σε οποιοδήποτε κιτ για να μετρήσετε πολύ υψηλότερες τάσεις. Είναι ιδανικό για μετρήσεις σε υβριδικά και ηλεκτρικά οχήματα. Το εύρος ζώνης αυτού του λήπτη είναι 25 MHz, με κλίμακα διαφορικής τάσης 1400 V, και είναι πιστοποιημένο στην κατηγορία CAT III.

**Κωδικός: TA057**

# **Αποθηκευτικές Λύσεις PicoScope**

Σας παρουσιάζουμε την γκάμα των αποθηκευτικών λύσεων των PicoScope κιτ και των αξεσουάρ τους. Διατίθενται μεμονωμένα για να αποθηκεύσετε τα περιεχόμενα του κιτ που ήδη έχετε, ή σε ολοκληρωμένη μορφή με το κιτ που αγοράζετε, και με τα περιεχόμενα του κιτ τοποθετημένα μέσα τους για να φτιάξετε τη δική σας θέση εργασίας.

Η γκάμα των θηκών αφρού του PicoScope σας επιτρέπουν να αποθηκεύσετε τον πολύτιμο παλμογράφο σας PicoScope και τα αξεσουάρ του στα συρτάρια ενός εργαλειοφόρου της δικής σας επιλογής.

Επίσης προσφέρουμε μία κολώνα αποθήκευσης καλωδίων, για να μπορείτε να έχετε το κιτ σας με τον PicoScope άμεσα διαθέσιμο μόλις το χρειαστείτε.

Μπορείτε επίσης να αγοράσετε άδειες θήκες αφρού για να αποθηκεύσετε τα υπάρχοντα προϊόντα της Pico Technology που έχετε, ή να αγοράσετε τις θήκες αφρού μαζί με ήδη τοποθετημένα τα προϊόντα, για να επεκτείνετε τις δυνατότητες μέτρησης του κιτ που ήδη έχετε.

Οι θήκες αφρού βγαίνουν σε δύο διαστάσεις: 185mm (Πλάτος) x 390mm (Βάθος) και 370mm (Πλάτος) x 390mm (Βάθος) ανάλογα με τη λειτουργία. Και στις δύο διαστάσεις περιλαμβάνεται μία αφαιρούμενη λωρίδα 20mm ώστε να χωράνε και σε συρτάρια με βάθος 370mm. Είναι διαθέσιμες είτε με προεγκατεστημένο το περιεχόμενο σε διάφορες επιλογές κιτ, ή άδειες αν έχετε ήδη κάποιο κιτ.

Για να δείτε την πλήρη σειρά των αξεσουάρ, των κιτ και των αποθηκευτικών λύσεων, παρακαλώ επισκεφτείτε τον ισότοπο μας: www.picoauto.

#### Αμπεροτσιμπίδες χαμηλού ρεύματος

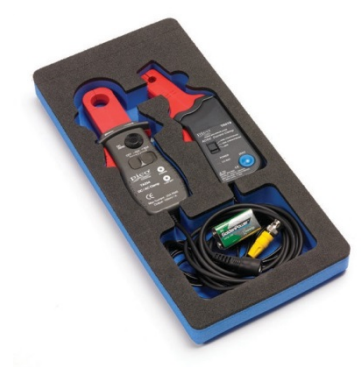

Οι δύο αμπεροτσιμπίδες μας χαμηλού ρεύματος προ-εγκατεστημένες σε θήκη αφρού της Pico. Αυτή η επιλογή συνδυάζει τις αμπεροτσιμπίδες TA018 20Α / 60Α και TA234 30A σε ένα πακέτο.

**Κωδικός: PQ019**

Αμπεροτσιμπίδες υψηλού και Πλήρες σετ καλωδίων γενικής χαμηλού ρεύματος χρήσης 6 εξόδων

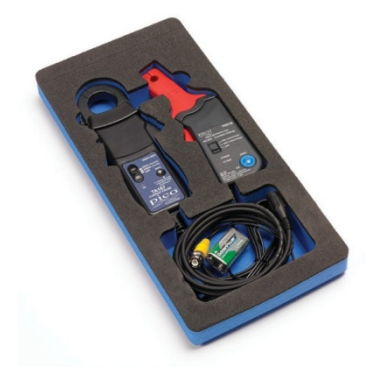

Οι δύο ποιο δημοφιλής αμπεροτσιμπίδες μας προεγκατεστημένες σε θήκη αφρού της Pico. Αυτή η επιλογή συνδυάζει τις

αμπεροτσιμπίδες TA018 20Α / 60Α και TA167 2000 A σε ένα πακέτο.

**Κωδικός: PQ020**

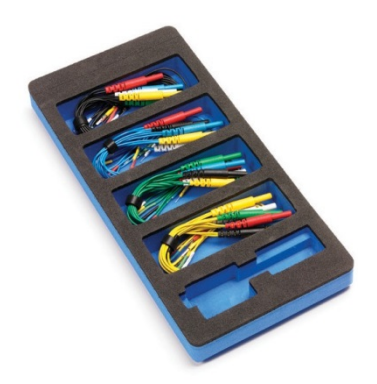

Αυτό το σετ περιλαμβάνει και τους 4 τύπους των καλωδίων μας διακλάδωσης με μαχαιρωτούς ακροδέκτες, και μεγέθη: Πολύ μικρό: 0.6mm, Μικρό: 1.5mm, Μέτριο: 2.3mm και Μεγάλο: 2.8mm

**Κωδικός: PQ021**

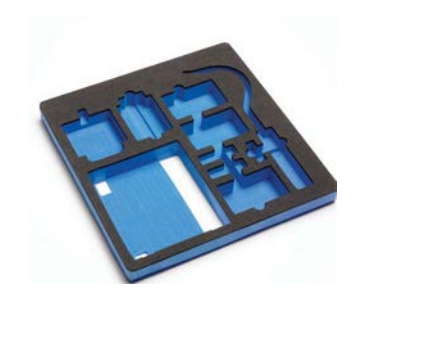

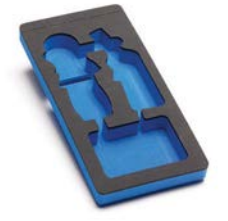

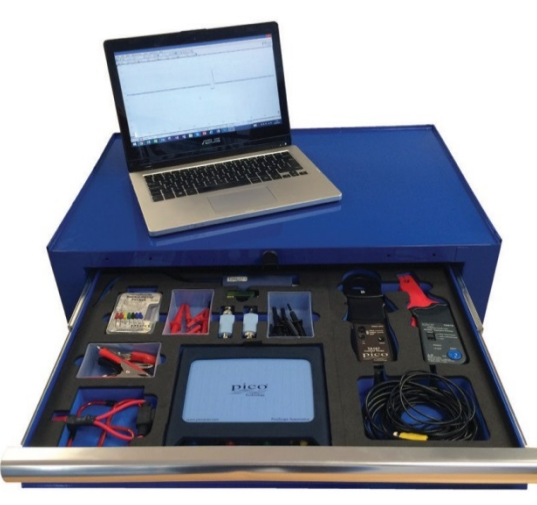

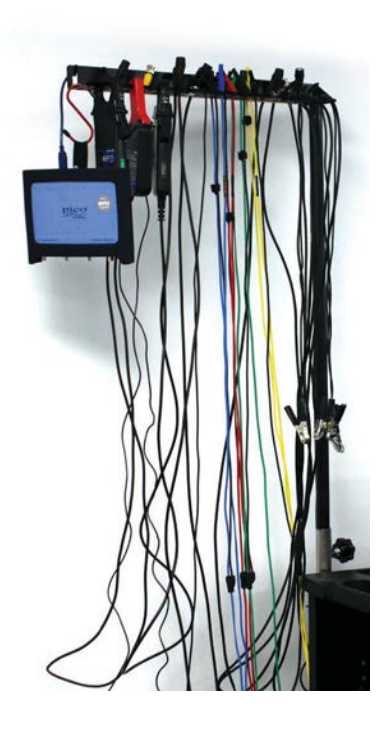

#### CAN Test box

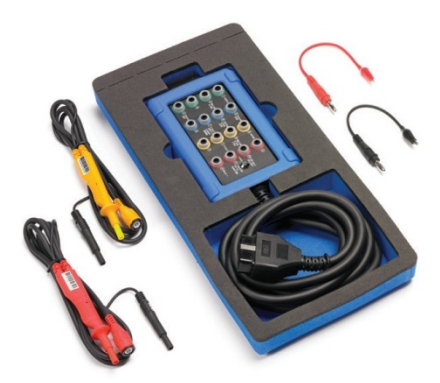

Το CAN Test Box συνδέεται στην 16 πινη πρίζα OBDII / EOBD του οχήματος και διευκολύνει τη διάγνωση ηλεκτρικών προβλημάτων. Ελέγξτε στη στιγμή το κύκλωμα τροφοδοσίας και γης, και αναγνωρίστε τα πρωτόκολλα επικοινωνίας.

Καλώδια προέκτασης υψηλής τάσης (σετ των 4ρων)

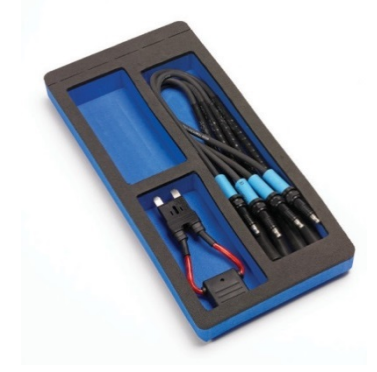

Αυτό το σετ περιλαμβάνει τέσσερα TA037 καλώδια προέκτασης για τη μέτρηση της υψηλής τάσης του δευτερεύοντος της ανάφλεξης. Μπορείτε να τα χρησιμοποιήσετε στη μέτρηση και των 4ρων πηνίων σε ένα μπλοκ των 4ρων πολλαπλασιαστών. Επιπλέον το σετ περιλαμβάνει την TA205 προέκταση για μεγάλου μεγέθους ασφάλεια, για τη μέτρηση του ρεύματος σε κυκλώματα με μεγάλο ρεύμα.

Κιτ Αισθητήρα Πίεσης WPS500X

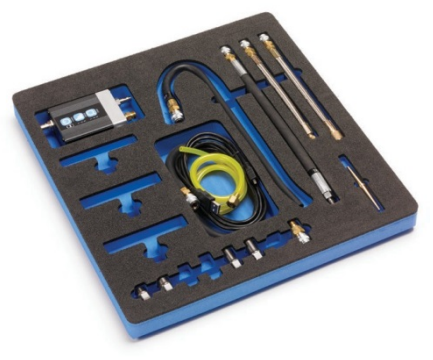

Το κιτ του WPS500X περιλαμβάνει τον Μετατροπέα Πίεσης για Οχήματα WPS500X, καθώς και μία μεγάλη συλλογή από σωλήνες και αντάπτορες – οτιδήποτε μπορεί να χρειαστείτε.

**Κωδικός: PQ024**

**Κωδικός: PQ023**

**Κωδικός: PQ006**

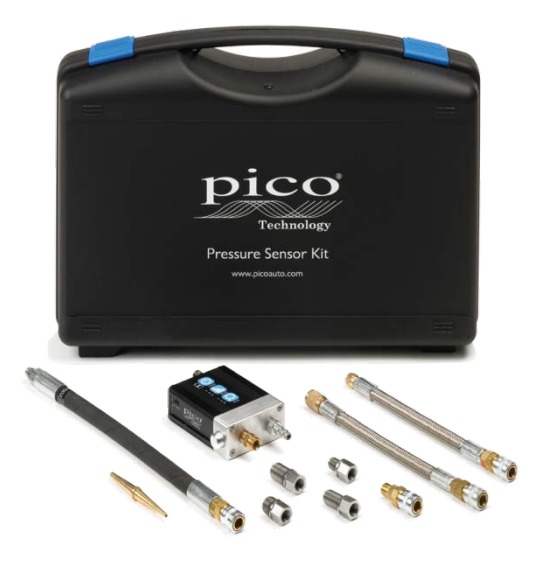

# **Αισθητήρας Πίεσης WPS500X**

Το απόλυτο αξεσουάρ για όλα τα κιτ των παλμογράφων PicoScope. Δείτε τι συμβαίνει μέσα στον κινητήρα και σε ζωτικής σημασίας εξαρτήματά του, ταυτόχρονα με τα ηλεκτρικά σήματα. Σας δίνει μία εικόνα διάγνωσης που δεν συγκρίνεται με οτιδήποτε άλλο.

Το κιτ διατίθεται μαζί με τον στάνταρ σωλήνα συμπίεσης, και αντάπτορες που ταιριάζουν στις ποιο κοινές διαστάσεις σπειρωμάτων μπουζί. Μπορείτε να εμπλουτίσετε επιπλέον το WPS500X κιτ σας με την γκάμα των αξεσουάρ μας η οποία θα αυξήσει σημαντικά τις δυνατές χρήσεις και τους διαθέσιμους ελέγχους του αισθητήρα σας.

Μπορούμε επίσης να σας παρέχουμε αντάπτορες για τους δύο κυριότερους προμηθευτές εργαλείων στην Αγγλία, (www.sykespickavant.com και www.asttools.co.uk), που θα σας επιτρέψουν να τοποθετήσετε τον αισθητήρα πίεσής μας σε άλλα εξαρτήματα του αυτοκινήτου.

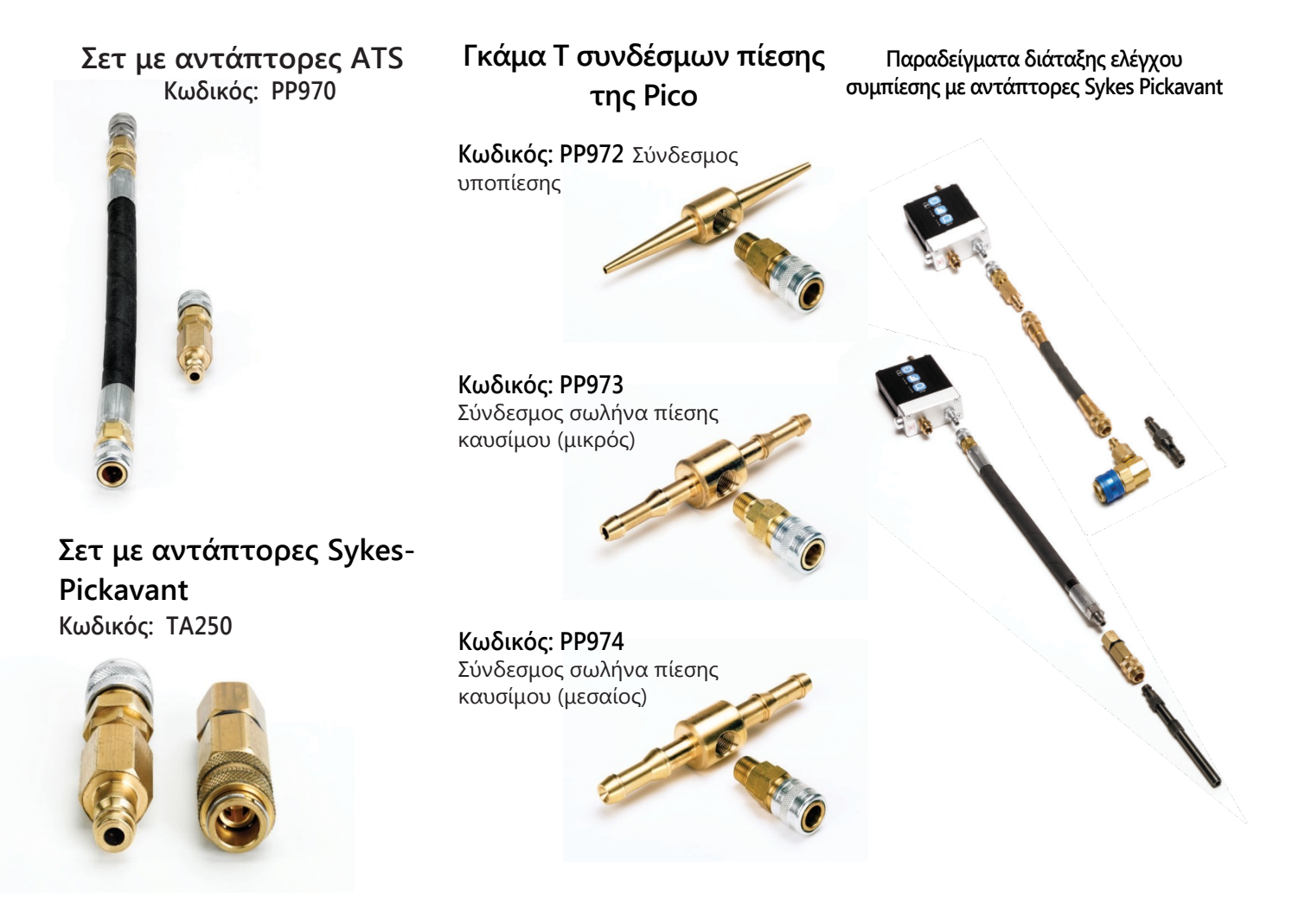

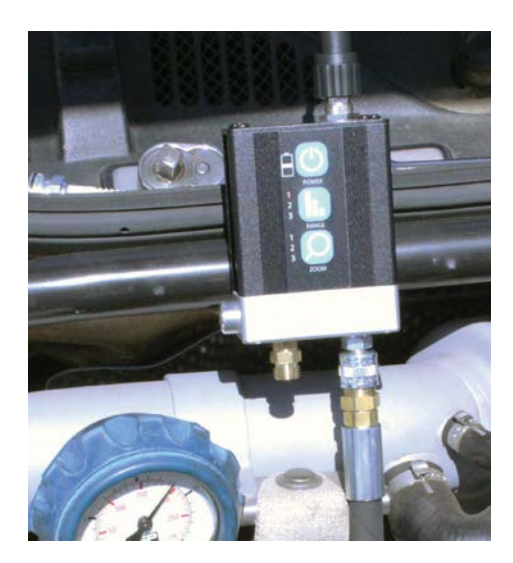

#### **Έλεγχος πίεσης**

Ο αισθητήρας μας πίεσης WPS500X είναι ουσιαστική προσθήκη στο κιτ σας του PicoScope, που σας επιτρέπει να δείτε με ακρίβεια τα επίπεδα υποπίεσης και συμπίεσης μέχρι και 500 psi (34.5 bar). Η δυνατότητα να βλέπετε την πίεση μαζί με τα ηλεκτρικά σήματα σε πραγματικό χρόνο, σας δίνει μια εικόνα του τι συμβαίνει εντός του κινητήρα για τη διάγνωση του οχήματος, που δεν συγκρίνεται με οτιδήποτε άλλο.

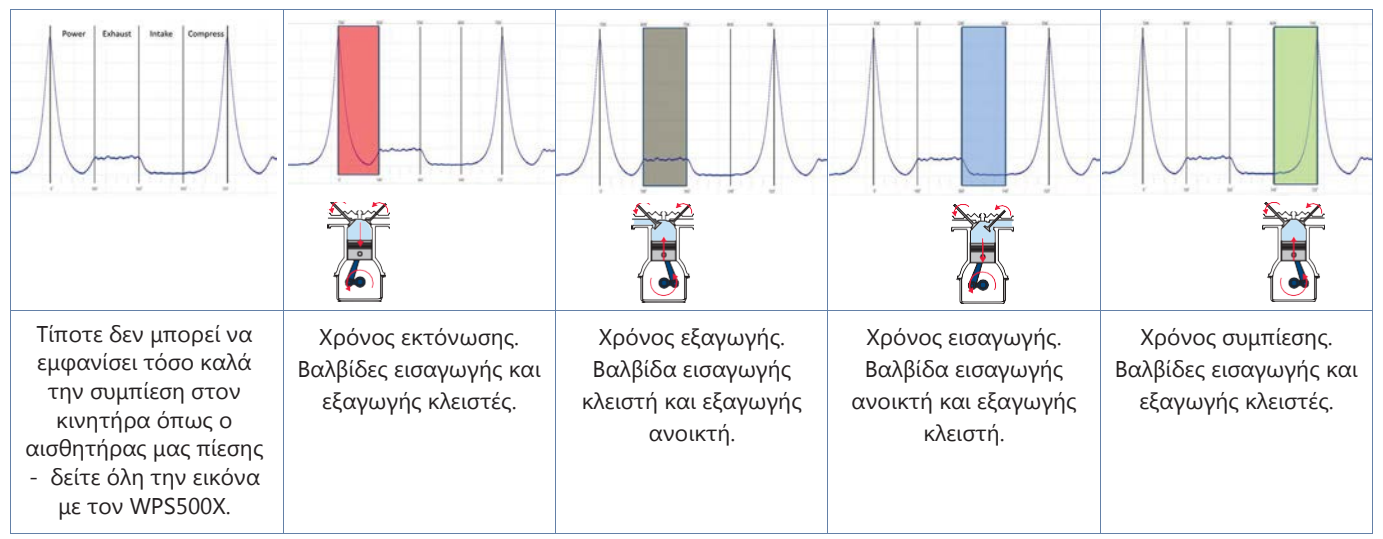

Το παραπάνω παράδειγμα είναι μόνο ένα από τα παραδείγματα της χρήσης του WPS500X. Με τρεις διαφορετικές κλίμακες πίεσης, ο WPS500X έχει βελτιστοποιηθεί για μετρήσεις σε ένα τεράστιο πεδίο πιέσεων στα οχήματα.

#### **Σύνδεση με τον PicoScope**

Όταν αρχικά ξεκινάτε το ταξίδι της διάγνωσης με τον PicoScope, η ιδέα του να συνδεθείτε με εξαρτήματα στο όχημα και να διαβάσετε τα σήματά τους μπορεί να φαίνεται αποθαρρυντική. Στην Pico έχουμε ξοδέψει περισσότερα από 20 χρόνια καταρρίπτοντας τους μύθους γύρω από την διάγνωση με παλμογράφο, και βοηθώντας τους πελάτες μας να εξελιχθούν σε υψηλού επιπέδου ειδικούς της διάγνωσης στη βιομηχανία του αυτοκινήτου. Αφιερώνοντας το χρόνο να διαβάσετε αυτόν τον οδηγό, θα πάρετε τις βάσεις για μια ποιο ευρεία γνώση και κατανόηση των συστημάτων του αυτοκινήτου και της διαδικασίας ανάλυσης, και θα σας οδηγήσει σε μία ποιο αξιόπιστη και ποιο επαγγελματική διαδικασία διάγνωσης των οχημάτων των πελατών σας.

# **Θόρυβος , Κραδασμοί, Τραχύτητα και Εξισορρόπιση**

Το PicoDiagnostics NVH (Noise, Vibration, Harshness) κιτ δίνει τη δυνατότητα της αναγνώρισης και διάγνωσης μη επιθυμητών κραδασμών και θορύβων στο όχημα.

Το PicoDiagnostics NVH κιτ είναι η ποιο συμφέρουσα οικονομικά λύση σε πολλά από τα προβλήματα που αντιμετωπίζουν οι τεχνικοί σήμερα. Παρέχει σημαντικές διαγνωστικές πληροφορίες σε πραγματικό χρόνο και σε μορφή: διαγράμματος με μπάρες, διαγράμματος συχνότητας, ενός 3D διαγράμματος συχνότητας, διαγράμματος τάξεως στροφών RPM, ή απεικόνισης ταχύτητας στο δρόμο. Η δυνατότητα να ξεκινήσει η καταγραφή πριν από τη δοκιμή στο δρόμο, και να γίνει αναπαραγωγή της καταγραφής για ανάλυση αφού επιστρέψει το όχημα στο συνεργείο, δίνει τη δυνατότητα στον οδηγό να επικεντρωθεί στην οδήγηση και την αναπαραγωγή του προβλήματος κατά τη διάρκεια του ελέγχου στο δρόμο.

Το NVH κιτ λειτουργεί με τη σειρά των παλμογράφων μας PicoScope 4000 Automotive, και είναι διαθέσιμο σε διαφορετικές συνθέσεις ώστε να ταιριάζουν στις ανάγκες σας (το διαγνωστικό εργαλείο J2534 ή VCI παρέχονται ξεχωριστά).

20 Hz Μόνο Κραδασμοί 200 Hz Κραδασμοί και θόρυβος 20 kHz Μόνο θόρυβος

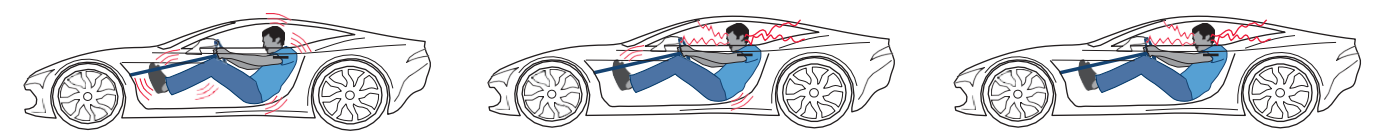

Η αιτία όλων των προβλημάτων NVH είναι οι κραδασμοί (δόνηση). Σε κάποιες περιπτώσεις δεν είναι φυσιολογικοί κραδασμοί, και σε άλλες υφίστανται συνεχώς (π.χ. καύσεις στον κινητήρα). Θα πρέπει παρόλα αυτά, να μην φτάνουν στον οδηγό ή τους επιβάτες. Ο θόρυβος είναι δονήσεις που μεταφέρονται μέσω του αέρα και τις ακούμε όταν φτάσουν στα αυτιά μας. Το 'τέλειο ακουστικό' εύρος είναι από 20 Hz έως 20 kHz, και οι κραδασμοί γίνονται συνήθως αισθητοί σε συχνότητες κάτω από τα 200 Hz. Στο εύρος που οι συχνότητες αυτές επικαλύπτονται (20 Hz – 200 Hz), οι κραδασμοί ακούγονται και γίνονται αισθητοί. Για να διαχειριστεί αυτό το εύρος συχνοτήτων αποτελεσματικά, το PicoDiagnostics NVH κιτ περιλαμβάνει μικρόφωνα (για τους ήχους) και επιταχυνσιόμετρα (για τους κραδασμούς).

Παραδοσιακά, τα προβλήματα NVH θεωρούνται δύσκολα να λυθούν και πολύ υποκειμενικά, καθώς οι άνθρωποι έχουν διαφορετική ευαισθησία στα διαφορετικά επίπεδα NVH. Για να αντιμετωπίσουν οι τεχνικοί αποτελεσματικά τέτοια προβλήματα, χρειάζονται τα κατάλληλα εργαλεία και διαδικασίες για μία αντικειμενική και απλή διάγνωση – το PicoDiagnostics NVH.

Προσθέστε σε αυτό και το κιτ του Οπτικού Αισθητήρα μας, και θα μπορείτε να χρησιμοποιήσετε το ίδιο εργαλείο για εξισορρόπηση (ζυγοστάθμιση) αξόνων (άξονες μετάδοσης). Το απλό περιβάλλον του προγράμματος επιτρέπει την εύκολη αναγνώριση και τη διόρθωση του προβλήματος με έναν γρήγορο και σταθερό τρόπο.

#### **Διαγνωστικό Κιτ NVH 3ων αξόνων Κωδικός:** PP986

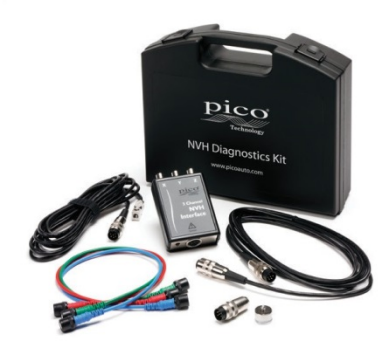

#### **Διαγνωστικό κιτ NVH 4ρων αξόνων Κωδικός:** PP987

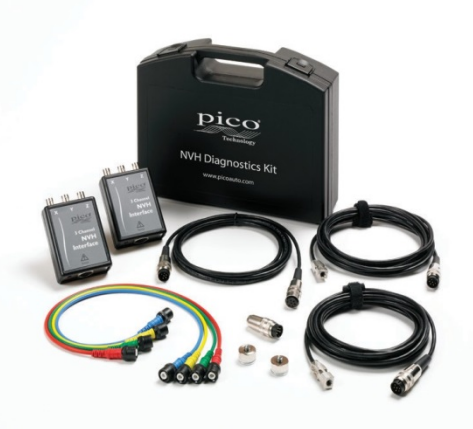

#### **Κιτ Οπτικού αισθητήρα**

**Κωδικός:** PP991

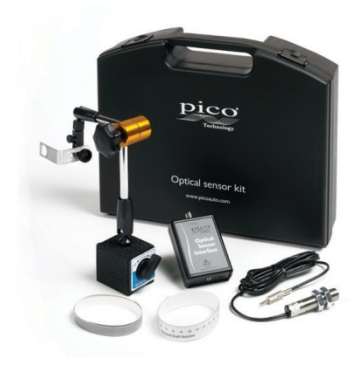

#### **Λοιπόν, αυτά είναι όσα μπορεί να κάνει ο PicoScope;**

Για να το πούμε απλά, όχι. Αυτός ο οδηγός έχει γραφτεί για να βοηθήσει τους νέους χρήστες στο ξεκίνημά τους με τον PicoScope. Καθώς θα γίνεστε περισσότερο γνώστες της χρήσης του PicoScope μπορείτε να ξεκινήσετε να ασχολείστε με τα περισσότερο προχωρημένα χαρακτηριστικά, όπως:

#### **Μαθηματικά κανάλια**

Τα μαθηματικά κανάλια σας επιτρέπουν να δημιουργείτε εικονικά κανάλια (όπως ο κύκλος λειτουργίας ή η συχνότητα), και να τα βλέπετε σαν κυματομορφές.

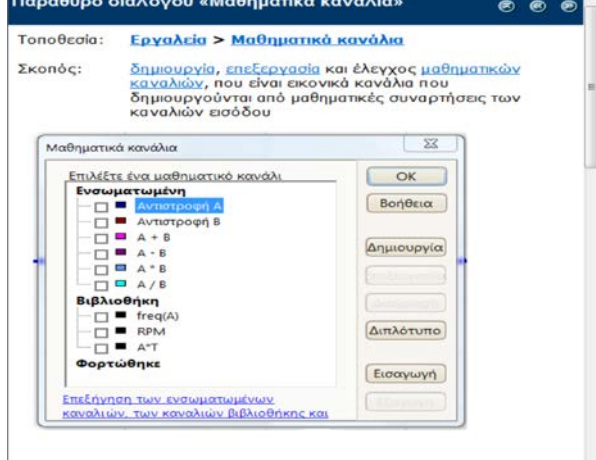

#### **Συναγερμοί**

Ενεργοποιήστε έναν συναγερμό όταν τα δεδομένα σας φτάσουν σε ένα προκαθορισμένο σημείο ή όταν ο PicoScope ανιχνεύσει ένα διακοπτόμενο σφάλμα.

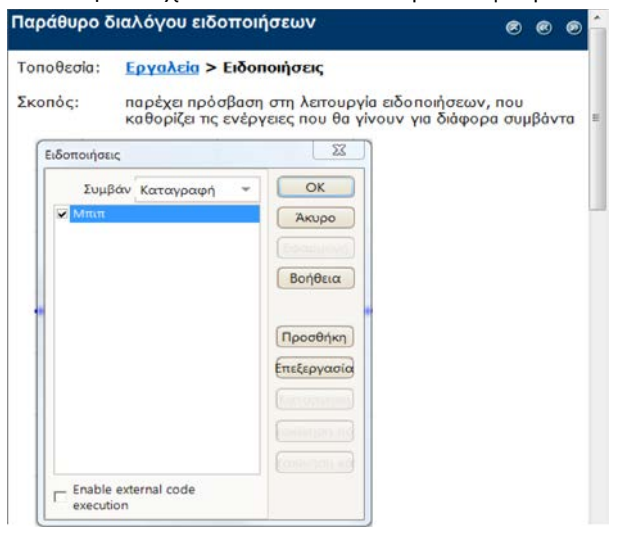

**Θυμηθείτε: Ο PicoScope δεν είναι μόνο εύκολος στη χρήση από την πρώτη στιγμή, αλλά διαθέτει και κορυφαία στο χώρο του λειτουργικότητα και επιδόσεις, που συνεχώς βελτιώνονται.**

#### **Μάσκες**

Δημιουργείστε μία μάσκα γύρω από την κυματομορφή σας για να αναδείξετε αυτόματα τα διακοπτόμενα προβλήματα (π.χ. καλωδιώσεων).

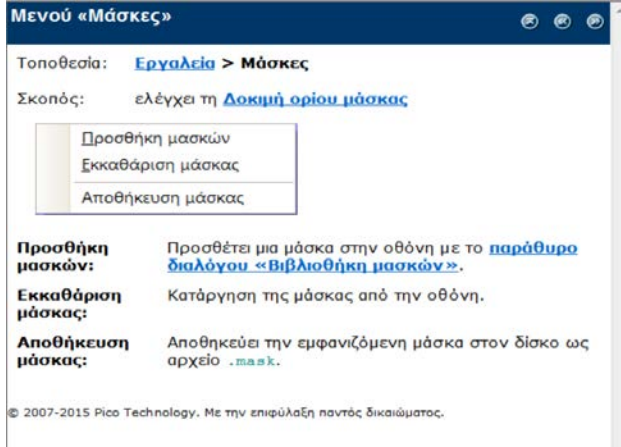

#### **Αποκωδικοποίηση σειριακών δεδομένων**

Αποκωδικοποιήστε τα σειριακά δεδομένα που κρύβονται στις κυματομορφές του διαύλου CAN και άλλων σειριακών πρωτοκόλλων.

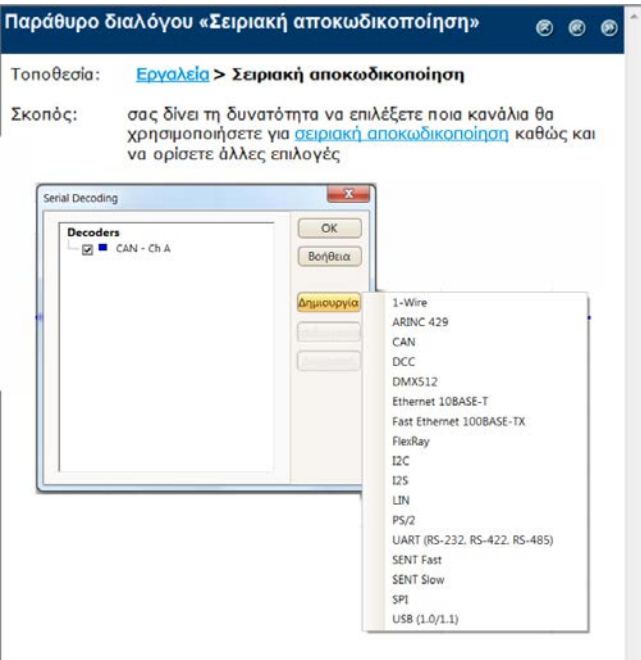

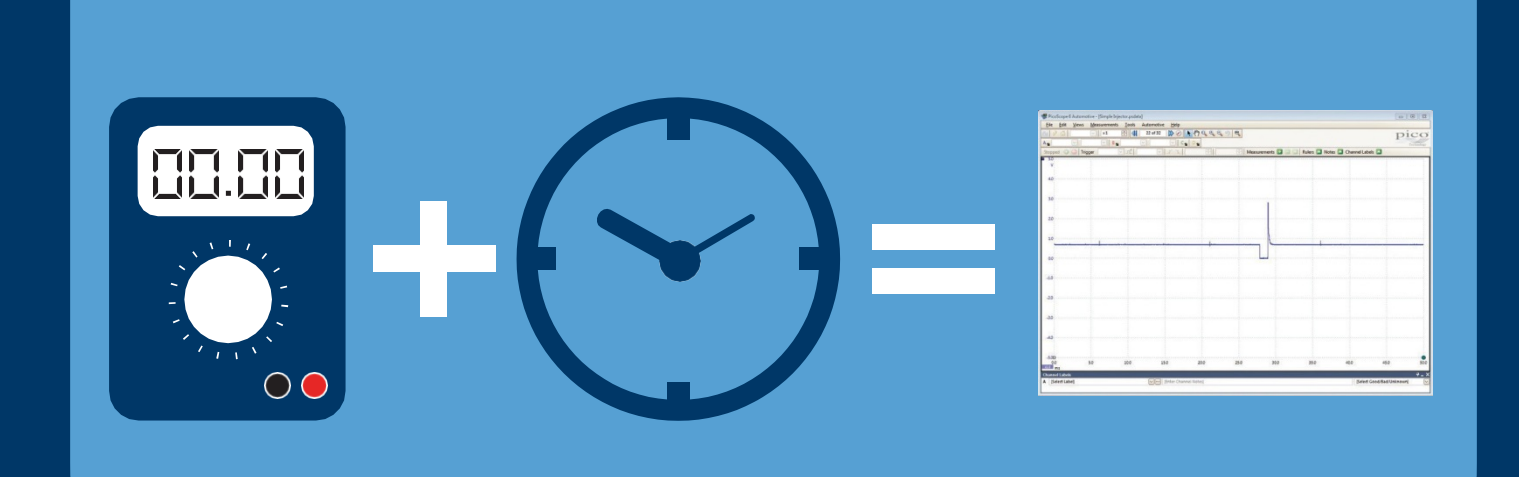

**VSA ΕΠΕ Καυκάσου 55, 18121, Κορυδαλλός, Αθήνα**

+30 210 9425956 +30 210 5443231 info@vsa-automotive.com

**Επίσημος Αντιπρόσωπος Ελλάδας της Pico Technology - Automotive**

**Pico Technology. James House. Colmworth Business Park ST. NEOTS. PE19 8YP. United Kingdom** +44 (0) 1480 396395 +44 (0) 1480 396296 [sales@picoauto.com](mailto:sales@picoauto.com)

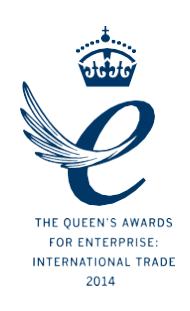

**DO253-1 2016 Pico Technology Ltd. Με επιφύλαξη κάθε δικαιώματος.**

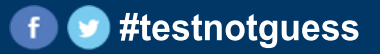